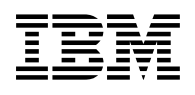

# **Program Directory for TCP/IP for z/VM**®

Level 710

Program Number 5741-A09

for Use with z/VM Version 7 Release 1

Document Date: September 2018

GI13-4360-00

 **Note!** 

Before using this information and the product it supports, be sure to read the general information under ["Notices" on page 67.](#page-72-0)

This program directory, dated September 2018, applies to IBM® TCP/IP for z/VM, level 710, Program Number 5741-A09.

© **Copyright International Business Machines Corporation 1990, 2018. All rights reserved.**

Note to U.S. Government Users — Documentation related to restricted rights — Use, duplication or disclosure is subject to restrictions set forth in GSA ADP Schedule Contract with IBM Corp.

# **Contents**

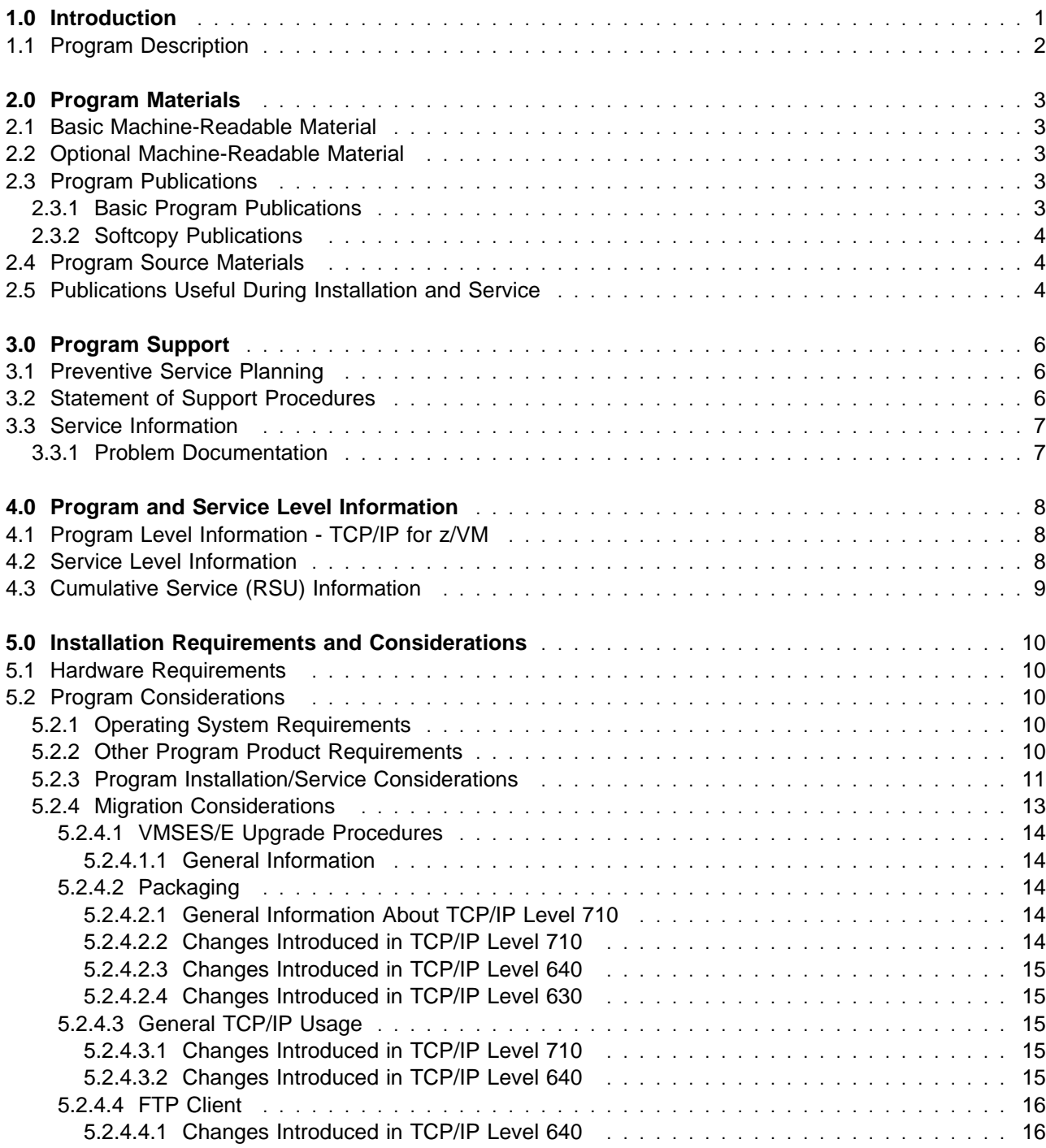

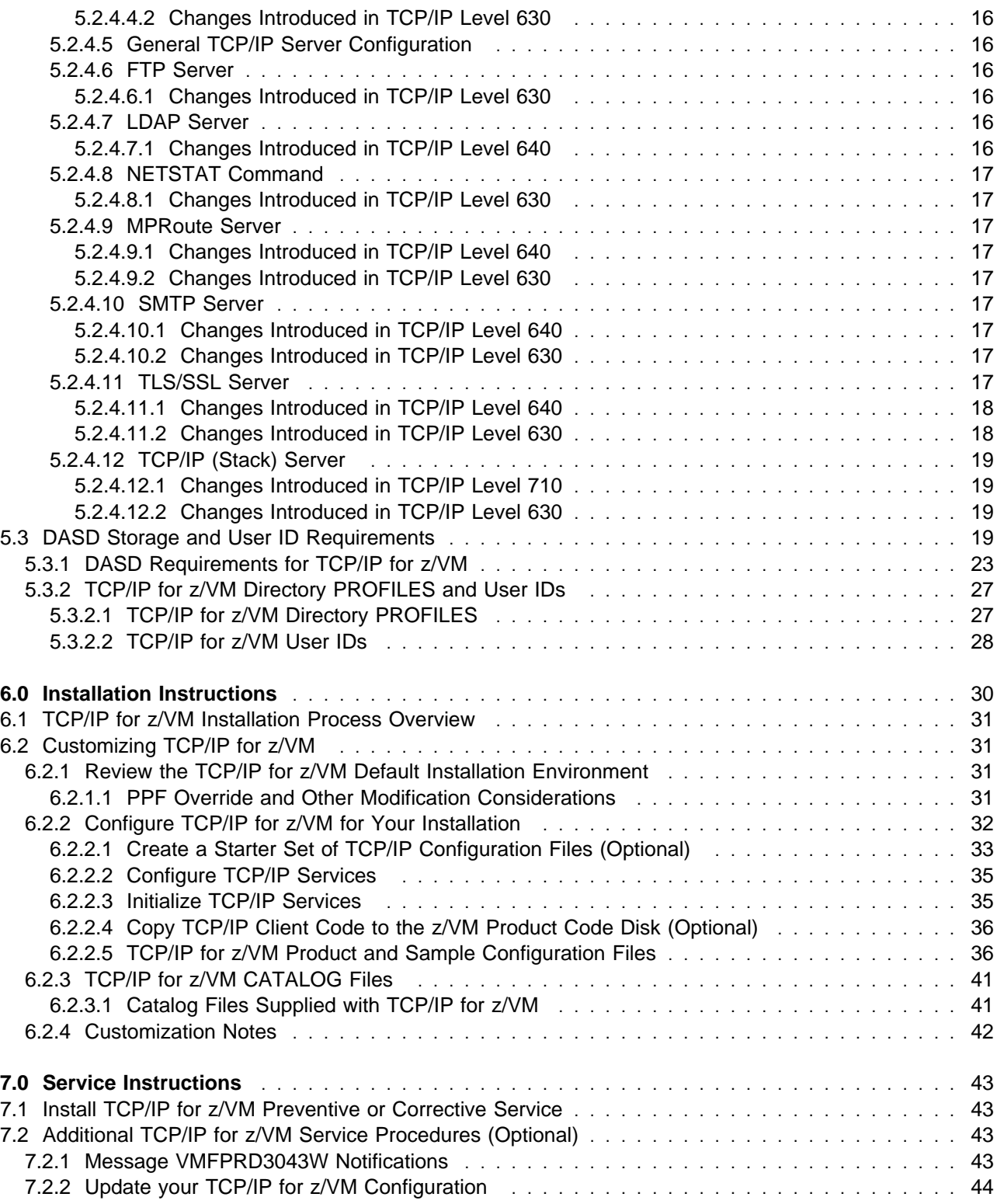

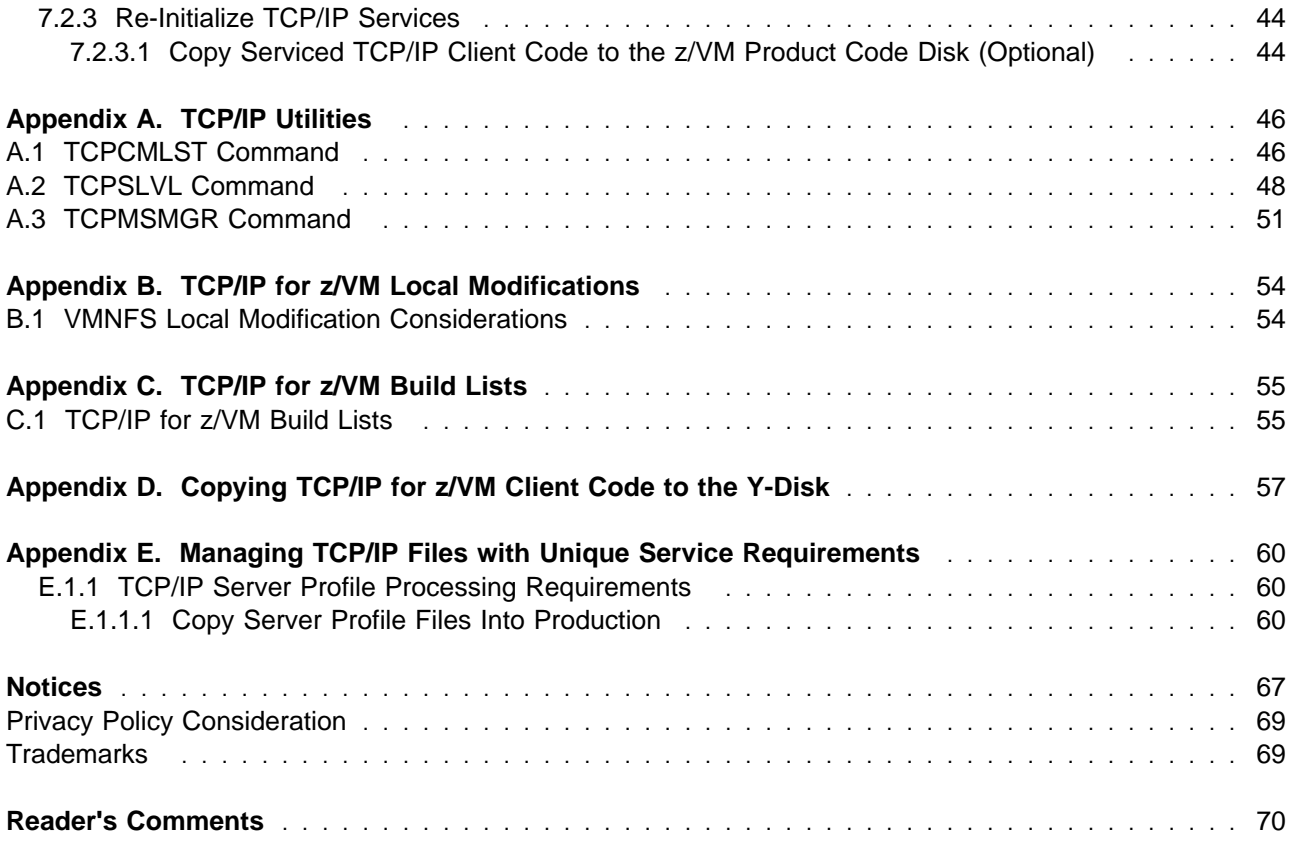

# **Figures**

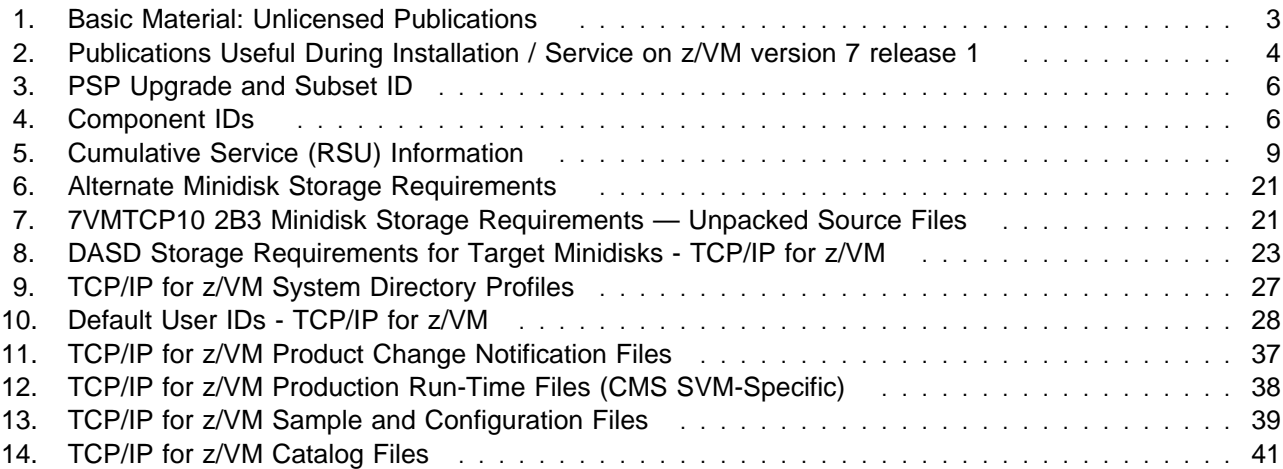

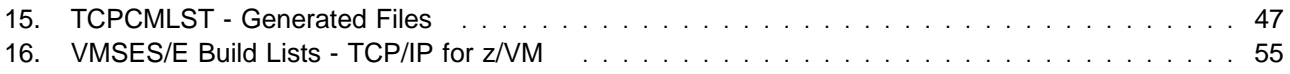

# <span id="page-6-0"></span>**1.0 Introduction**

This program directory is intended for the system programmer responsible for program installation and maintenance. It contains information that corresponds to the material and procedures for installation and service of the following:

• TCP/IP for z/VM

**Note:** It is recommended that you review this program directory in its entirety before you install or service this program, then keep this document for future reference.

The program directory contains the following sections:

- [2.0, "Program Materials" on page 3](#page-8-0) identifies basic (and optional) TCP/IP for z/VM program materials and documentation
- [3.0, "Program Support" on page 6](#page-11-0) describes the IBM support available for TCP/IP for z/VM
- [4.0, "Program and Service Level Information" on page 8](#page-13-0) lists APARs (program level fixes) that have been incorporated within TCP/IP for z/VM
- [5.0, "Installation Requirements and Considerations" on page 10](#page-15-0) identifies resources and considerations for installing and using TCP/IP for z/VM
- [6.0, "Installation Instructions" on page 30](#page-35-0) provides detailed installation instructions for TCP/IP for z/VM
- [7.0, "Service Instructions" on page 43](#page-48-0) provides detailed servicing instructions for TCP/IP for z/VM
- [Appendix A, "TCP/IP Utilities" on page 46](#page-51-0) provides information about various TCP/IP for z/VM utility programs
- [Appendix B, "TCP/IP for z/VM Local Modifications" on page 54](#page-59-0) provides information to help you implement local modifications to various TCP/IP for z/VM components
- [Appendix C, "TCP/IP for z/VM Build Lists" on page 55](#page-60-0) provides information about the VMSES/E build lists used to maintain TCP/IP for z/VM
- [Appendix D, "Copying TCP/IP for z/VM Client Code to the Y-Disk" on page 57](#page-62-0) provides considerations and optional instructions for copying client files to the system Product Code minidisk
- [Appendix E, "Managing TCP/IP Files with Unique Service Requirements" on page 60](#page-65-0) provides information about TCP/IP files for which extenuating service considerations and procedures are applicable.

#### **Obtaining Updated Planning Information**

Before you install TCP/IP for z/VM, read [3.1, "Preventive Service Planning" on page 6.](#page-11-0) This section describes how to obtain any updates to the information and procedures presented within this program directory.

### <span id="page-7-0"></span>**1.1 Program Description**

TCP/IP (Transmission Control Protocol/Internet Protocol) enables z/VM customers to participate in a multivendor, open networking environment using the TCP/IP protocol suite for communications and interoperability. The applications included in TCP/IP provide the ability to transfer files, send mail, log on a remote host, allow access from any other TCP/IP node in the network, and perform other network client and server functions.

Transmission Control Protocol/Internet Protocol for z/VM, level 710, (TCP/IP for z/VM) contains the functions provided by TCP/IP for z/VM, level 640, and provides the following enhancements:

- The default values for the *send\_limit* and *receive\_limit* operands of the **DATABUFFERLIMITS** statement are changed from 8 to 16.
- The default value for the **FOREIGNIPCONNLIMIT** statement is changed to be 10 percent of the initial TCP pool size (governed by the **TCBPOOLSIZE** statement) instead of 100 percent of this value, as was the case for TCP/IP Level 640.

#### **Notes:**

- 1. Resources associated with the following services (for which support has been withdrawn) have been removed:
	- GDDMXD/VM interface for the the IBM Graphical Data Display Manager/VM (GDDM)
	- MIGVMTCP migration utility. The VMSES/E MIGRATE command and related procedures have been withdrawn with z/VM version 7 release 1. Thus, the MIGVMTCP command no longer is needed, nor is it applicable to the z/VM upgrade procedures (documented in *z/VM: Installation Guide*) that now are used to upgraded to a new z/VM level.
- 2. The following servers (and associated resources) have been removed from TCP/IP for z/VM:
	- IMAP Server
	- IMAPAUTH Server

These changes are part of an ongoing effort to provide only those TCP/IP services that are required by customers to support their enterprise.

# <span id="page-8-0"></span>**2.0 Program Materials**

An IBM program is identified by a program number. The program number for TCP/IP for z/VM is 5741-A09.

The z/VM version 7 release 1 program announcement material provides detailed information about features supported by TCP/IP for z/VM. If you have not already received a copy of this information, contact your IBM marketing representative.

The following sections identify:

- basic and optional program materials that are applicable to this program
- publications useful during installation and service.

### **2.1 Basic Machine-Readable Material**

TCP/IP for z/VM is distributed as part of the z/VM version 7 release 1 System deliverable. Refer to the z/VM version 7 release 1 Software Announcement for information about ordering z/VM and its features.

### **2.2 Optional Machine-Readable Material**

There are no features or optional machine-readable materials associated with TCP/IP for z/VM.

### **2.3 Program Publications**

The following sections identify the basic publications associated with TCP/IP for z/VM. There are no optional publications for this component of z/VM.

### **2.3.1 Basic Program Publications**

Publications associated with TCP/IP for z/VM are listed in Figure 1:

*Figure 1 (Page 1 of 2). Basic Material: Unlicensed Publications*

| <b>Publication Title</b>                 | <b>Form Number</b> |
|------------------------------------------|--------------------|
| <b>TCP/IP Planning and Customization</b> | SC24-6331          |
| <b>TCP/IP LDAP Administration Guide</b>  | SC24-6329          |
| TCP/IP User's Guide                      | SC24-6333          |
| <b>TCP/IP Messages and Codes</b>         | GC24-6330          |
| TCP/IP Programmer's Reference            | SC24-6332          |

<span id="page-9-0"></span>**Publication Title Form Number**

TCP/IP Diagnosis Guide GC24-6328

### **2.3.2 Softcopy Publications**

TCP/IP for z/VM softcopy publications, including this Program Directory, also are available as Adobe PDF files from the TCP/IP for z/VM home page and z/VM Library pages on the World Wide Web. The applicable URLs are:

```
 www.vm.ibm.com/related/tcpip/
www.vm.ibm.com/library/
```
In addition, TCP/IP for z/VM publications (except this Program Directory) are available at the z/VM Knowledge Center web site. The URL for this site is:

```
 www.ibm.com/support/knowledgecenter/SSB27U
```
### **2.4 Program Source Materials**

No viewable program listings are provided for TCP/IP for z/VM.

### **2.5 Publications Useful During Installation and Service**

The publications listed in Figure 2 might be useful during the installation and servicing of TCP/IP for z/VM. Most such publications likely are available at the z/VM Library page on the World Wide Web. The URL for this page is:

www.vm.ibm.com/library/

To obtain copies of publications that are not available from the z/VM Library web page, contact your IBM representative or access the IBM Publications Center on the World Wide Web; the URL for the home page of this site is:

www.ibm.com/shop/publications/order

*Figure 2 (Page 1 of 2). Publications Useful During Installation / Service on z/VM version 7 release 1*

| <b>Publication Title</b>                | <b>Form Number</b> |
|-----------------------------------------|--------------------|
| TCP/IP Planning and Customization       | SC24-6331          |
| <b>TCP/IP LDAP Administration Guide</b> | SC24-6329          |
| <b>TCP/IP User's Guide</b>              | SC24-6333          |
| z/VM: Installation Guide                | GC24-6292          |
| z/VM: Service Guide                     | GC24-6325          |

| <b>Publication Title</b>                                    | <b>Form Number</b> |
|-------------------------------------------------------------|--------------------|
| z/VM: VMSES/E Introduction and Reference                    | GC24-6336          |
| z/VM: CMS Planning and Administration                       | SC24-6264          |
| z/VM: CMS File Pool Planning, Administration, and Operation | SC24-6261          |
| z/VM: CP Planning and Administration                        | SC24-6271          |
| XL C/C++ for z/VM Run-Time Library Reference                | SC09-7624          |
| z/VM: CMS Callable Services Reference                       | SC24-6259          |
| z/VM: CMS Commands and Utilities Reference                  | SC24-6260          |
| z/VM: REXX/VM Reference                                     | SC24-6314          |
| z/VM: CMS and REXX/VM Messages and Codes                    | GC24-6255          |
| z/VM: Other Components Messages and Codes                   | GC24-6300          |

*Figure 2 (Page 2 of 2). Publications Useful During Installation / Service on z/VM version 7 release 1*

# <span id="page-11-0"></span>**3.0 Program Support**

This section describes the IBM support available for TCP/IP for z/VM.

### **3.1 Preventive Service Planning**

Before you install TCP/IP for z/VM, check with your IBM Support Center or use IBMLink™ to determine if Preventive Service Planning (PSP) information is available that you should know. To obtain this information, specify the appropriate UPGRADE and SUBSET values listed in Figure 3:

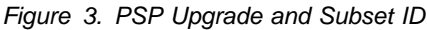

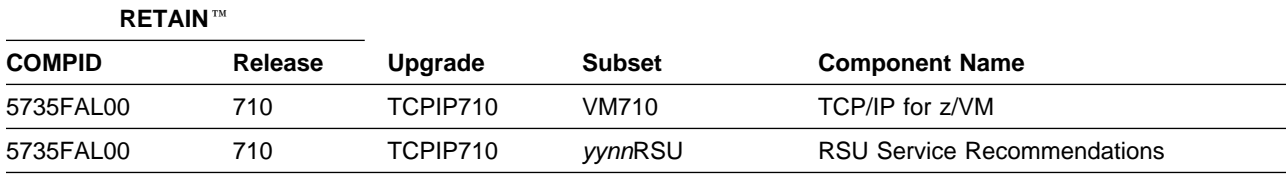

RSU-BY-LVL information can be obtained from the VM service RSU web site at this URL:

www.vm.ibm.com/service/rsu/

### **3.2 Statement of Support Procedures**

With TCP/IP for z/VM, you are entitled to support under the basic warranty for z/VM version 7 release 1. Also, note that z/VM Software Subscription and Support is *automatically* added when you order z/VM this provides IBM Z service to which you are likely accustomed.

**Note:** You must take specific action when you order z/VM to decline z/VM Software Subscription and Support.

Report any difficulties you have using this program to your IBM Support Center. If an APAR (Authorized Program Analysis Report) is required, the Support Center will provide the address to which any needed documentation can be sent.

Figure 4 identifies IBM RETAIN information — the Component ID (COMPID), Release, and Field Engineering Service Number (FESN) — that corresponds to TCP/IP for z/VM:

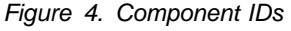

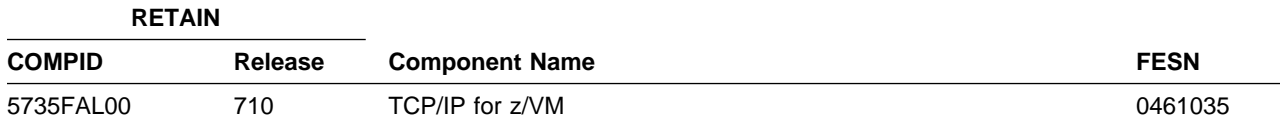

### <span id="page-12-0"></span>**3.3 Service Information**

The IBM Software Support Center provides telephone assistance for problem diagnosis and resolution. You can call the IBM Software Support Center at any time; you will receive a return call within eight business hours (Monday—Friday, 8:00 a.m.—5:00 p.m., local customer time). The number to call is:

```
 1-800-426-7378 (or, 1-800-IBM-SERV)
```
Outside of the United States or Puerto Rico, contact your local IBM representative or your authorized supplier.

Various installation and service-related items, such as the Preventive Service Planning (PSP) "bucket" and current RSU status/content information, are available from the TCP/IP for z/VM home page and z/VM RSU Content pages on the World Wide Web. The applicable URLs are:

```
 www.vm.ibm.com/related/tcpip/
www.vm.ibm.com/service/rsu/
```
## **3.3.1 Problem Documentation**

When working with TCP/IP for z/VM support personnel on problems associated with an active Problem Management Record (PMR), diagnostic information might occasionally be requested. In such cases, the support staff will work with you to determine how to best provide any requested documentation. In general, providing problem documentation in electronic format (such as to an FTP site or via e-mail) is the most effective (and expedient) manner to provide this information.

## <span id="page-13-0"></span>**4.0 Program and Service Level Information**

This section identifies the program level and any relevant service levels of TCP/IP for z/VM. In this context, *program level* refers to APAR fixes incorporated within the TCP/IP for z/VM program; *service level* refers to PTFs that are supplied with this product. Information about the TCP/IP for z/VM cumulative service deliverable is provided as well.

### **4.1 Program Level Information - TCP/IP for z/VM**

APAR fixes (for previous levels of IBM TCP/IP for VM) that have been incorporated into this level of TCP/IP for z/VM are:

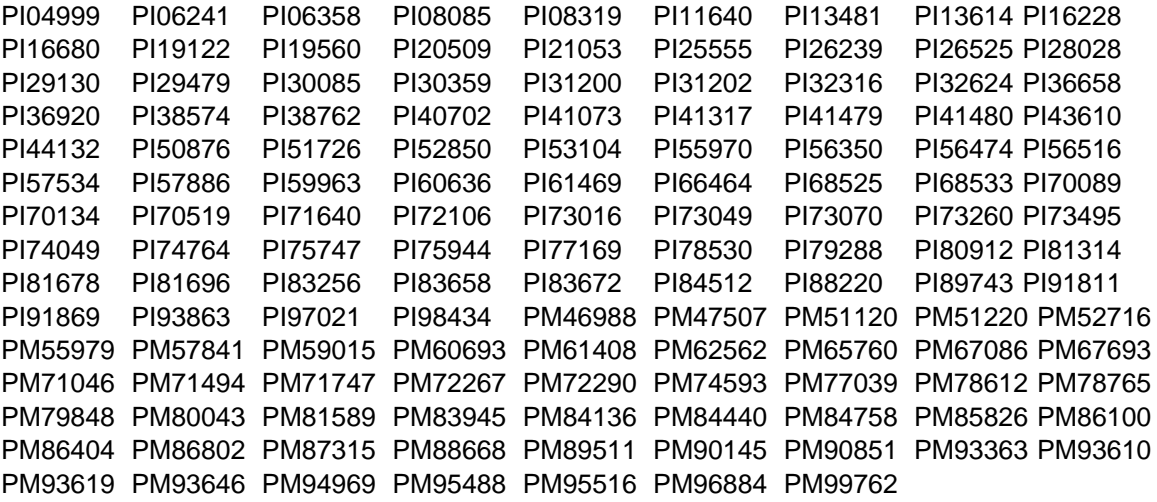

### **4.2 Service Level Information**

Before you install and configure TCP/IP for z/VM, you should review the TCPIP710 PSP (Preventive Service Planning) "bucket" for updated installation information that you should be aware of, or for information about PTFs that should be installed. Specify upgrade and subset values of **TCPIP710** and **VM710**, respectively, when you request or obtain this information.

### <span id="page-14-0"></span>**4.3 Cumulative Service (RSU) Information**

Cumulative service for TCP/IP for z/VM is available through a periodic, preventive service deliverable, the Recommended Service Upgrade (RSU). The RSU is used to provide service updates for multiple z/VM components (including TCP/IP for z/VM) and is often referred to as a *stacked* RSU.

The current-level of the stacked z/VM RSU can be obtained using the information provided in Figure 5:

*Figure 5. Cumulative Service (RSU) Information*

| <b>RETAIN</b> |         |                |
|---------------|---------|----------------|
| <b>COMPID</b> | Release | <b>PTF</b>     |
| 568411202     | RSU     | <b>UM97710</b> |

**Note:** Current RSU status and content information is available at the z/VM RSU Content pages on the World Wide Web. The URL for this home page is:

www.vm.ibm.com/service/rsu/

# <span id="page-15-0"></span>**5.0 Installation Requirements and Considerations**

The following sections identify system requirements for installing TCP/IP for z/VM.

### **5.1 Hardware Requirements**

There are no special hardware requirements to install TCP/IP for z/VM. Additional hardware requirements for exploiting specific functions of TCP/IP for z/VM are documented in the announcement material and in *TCP/IP Planning and Customization* (SC24-6331).

### **5.2 Program Considerations**

The following sections list programming considerations for installing TCP/IP for z/VM.

### **5.2.1 Operating System Requirements**

TCP/IP for z/VM requires the following operating system:

- z/VM version 7 release 1
- CMS Level 29

### **5.2.2 Other Program Product Requirements**

IBM VS Pascal Version 1 Release 2, Compiler and Library (5668-767) has been used to build the Pascal components that are part of TCP/IP for z/VM. If local modifications are to be made to the Pascal source files that pertain to Pascal-based TCP/IP servers or applications (such as the TCP/IP or SMTP server, or the FTP server and client), this compiler level is required.

IBM XL C/C++ for z/VM, V1.3 (5654-A22) has been used to build the C components that are part of TCP/IP for z/VM. If any local modifications are to be made to the C source files that pertain TCP/IP C-based TCP/IP servers or applications (such as the NFS server, or the PING client command), this compiler level, or greater, is required.

Language Environment® for z/VM, supplied as an installed component of z/VM version 7 release 1, is necessary to use the TCP/IP services listed here.

- Lightweight Directory Access Protocol server (LDAPSRV)
- Multiple Protocol ROUTE server (MPRoute)
- Portmapper server (PORTMAP)
- Remote Execution daemon (REXECD and RXAGENT*n*)
- Secure Socket Layer (SSL) Server (SSL*nnnnn* pool servers)
- SNMP Query Engine, Agent and Subagent (SNMPD, SNMPQE and SNMPSUBA)
- Sockets Applications Programming Interface

<span id="page-16-0"></span>• Network File System server (VMNFS)

Various client functions also require Language Environment for z/VM support. Representative of these are:

- CMSRESOL and CMSRESXA
- DIG
- LDAP Client Applications
- NFS (client)
- NSLOOKUP
- PING
- RPCGEN and RPCINFO
- TRACERTE

Additional software requirements for exploiting specific TCP/IP for z/VM functions are documented in the announcement material and in *TCP/IP Planning and Customization* (SC24-6331).

### **5.2.3 Program Installation/Service Considerations**

This section describes items that should be considered before you install or service TCP/IP for z/VM

- VMSES/E is required to install and service this product.
- **All TCP/IP for z/VM service activity** now must be performed using the appropriate MAINT*vrm* user ID. For this program level, this user ID is **MAINT710**.
- Any user ID that is used to perform TCP/IP for z/VM installation and service actions (such as to use the **SSLPOOL** utility to alter or add an SSL server pool) must have *file pool administration authority* for the **VMSYS** file pool. As supplied with the z/VM version 7 release 1 System deliverable, both the MAINT710 and TCP/IP service resource owner user ID (7VMTCP10) are enrolled as file pool administrators for this file pool.
- To allow for the installation of, and application of service updates for, BFS-resident TCP/IP LDAP components, **the z/VM system file pools** (**VMSYS**, **VMSYSU** and **VMSYSR**, by default) *must* **be available and in operation**.

#### **Note! Minidisk and SFS Requirements**

Certain minidisks or SFS directories **must** be defined for use by individual TCP/IP server machines, regardless of whether TCP/IP for z/VM is maintained using service minidisks or Shared File System directories. This requirement is explained further in item 7 of [5.3, "DASD Storage and](#page-24-0) [User ID Requirements" on page 19.](#page-24-0)

- TCP/IP for z/VM source files are supplied in *packed* format. Use the CMS COPYFILE command (with its UNPACK option) to unpack TCP/IP source files prior to their use.

### <span id="page-18-0"></span>**5.2.4 Migration Considerations**

This section provides general information about changes to TCP/IP for z/VM that you should be aware of prior to its installation and use. The changes described herein are presented on a level-to-level basis, and grouped with respect to these topics:

- VMSES/E Migration Procedures
- Packaging
- General TCP/IP Usage
- FTP Client
- General TCP/IP Server Configuration
- FTP Server
- LDAP Server
- NETSTAT Command
- MPRoute Server
- SMTP Server
- TLS/SSL Server
- **TCP/IP (Stack) Server**

For the most part, these changes have been implemented to accommodate the introduction of new functions and improvements to existing functions. In some cases, existing functions might have been removed or replaced by alternative functions.

#### **Migration Information for Levels not Listed**

For information about changes that have been implemented in levels of TCP/IP for z/VM that are not listed here, check the *TCP/IP - End-of-Service Reference Information* and *Migration Considerations for End-of-Service Levels* sections of the TCP/IP for z/VM home page on the World Wide Web). The URL for this home page is:

www.vm.ibm.com/related/tcpip/

#### **Note - Supported Environments**

TCP/IP level 710 is supported on corresponding level 710 releases of CP and CMS only. Refer to section [5.2.1, "Operating System Requirements" on page 10](#page-15-0) for details about the CP and CMS levels required for using TCP/IP level 710.

If TCP/IP level 710 services and functions are used with other CP or CMS levels (as might be the case for migration testing purposes), certain capabilities might be limited or might not function. In some instances, non-TCP/IP service updates *might* be available to facilitate the temporary use of TCP/IP in such a transitory environment.

### <span id="page-19-0"></span>**5.2.4.1 VMSES/E Upgrade Procedures**

#### *5.2.4.1.1 General Information*

- If the VMSES/E upgrade procedures (documented in *z/VM: Installation Guide*) are used to upgrade from a supported z/VM system to z/VM version 7 release 1, then TCP/IP customizable files will be moved to z/VM version 7 release 1, where possible.

If certain customizable files (for example, a sample configuration file) have been changed by IBM on the new, serviced level of TCP/IP for z/VM, and you have modified these files for use on your prior-level system, the upgrade procedure will provide information about pertinent files for which your changes must be reworked.

Note that when the VMSES/E migration procedures are used, no attempt is made to migrate data that resides on prior-level TCP/IP for z/VM minidisk or SFS directories that pertain to servers or resources that have been removed from the current level of TCP/IP for z/VM.

### **5.2.4.2 Packaging**

#### *5.2.4.2.1 General Information About TCP/IP Level 710*

- TCP/IP level 710 is included as a pre-installed component of the z/VM product; its use is governed by your license for z/VM.
- TCP/IP level 710 is **not** separately orderable or installable from the z/VM product. However, service that is obtained for TCP/IP for z/VM can be *applied* separately from that for z/VM.
- TCP/IP level 710 RSU service is provided as part of a *stacked* z/VM RSU, and not as a separately orderable RSU. Corrective (COR) service for TCP/IP for z/VM can be obtained and applied separately from other z/VM service.
- This level of TCP/IP relies on the presence of certain functions in the z/VM version 7 release 1 levels of CP and CMS. The converse is also true — using z/VM version 7 release 1 CMS requires that TCP/IP level 710 be present, to accommodate those functions that use TCP/IP (DNS) resolver services.

Abends and incorrect results are possible if you attempt to use mixed levels of TCP/IP, CP and CMS.

- TCP/IP softcopy publications are provided in the same manner as other z/VM softcopy publications, and are included with these z/VM publications.
- The migrate function has been replaced with the upgrade installation procedure. For additional information on upgrade installation refer to the z/VM: Installation Guide.

#### *5.2.4.2.2 Changes Introduced in TCP/IP Level 710*

- Resources associated with the following services (for which support has been withdrawn) have been removed:
	- GDDMXD/VM interface for the the IBM Graphical Data Display Manager/VM (GDDM)
	- MIGVMTCP migration utility. The VMSES/E MIGRATE command and related procedures have been withdrawn with z/VM version 7 release 1. Thus, the MIGVMTCP command no longer is

<span id="page-20-0"></span>needed, nor is it applicable to the z/VM upgrade procedures (documented in *z/VM: Installation Guide*) that now are used to upgraded to a new z/VM level.

Included with these changes is removal of these user IDs and any associated minidisks:

- IMAP
- IMAPAUTH

#### *5.2.4.2.3 Changes Introduced in TCP/IP Level 640*

- Resources associated with the following servers have been removed:
	- IBM zEnterprise Unified Resource Manager Ensemble Management server (DTCENS1)
	- IBM zEnterprise Unified Resource Manager Ensemble Management server (DTCENS2)

and have been replaced with resources for additional virtual switch (VSWITCH) controller virtual machines:

- Virtual switch controller virtual machine (DTCVSW3)
- Virtual switch controller virtual machine (DTCVSW4)
- The MAINT*vrm* user ID for performing TCP/IP for z/VM service activity is **MAINT710**, whereas the **7VMTCP10** user ID is the designated owner of TCP/IP minidisks and SFS resources.

#### *5.2.4.2.4 Changes Introduced in TCP/IP Level 630*

- Resources associated with the following services have been removed:
	- Dynamic Host Configuration Protocol server (DHCPD)
	- Line Printer Daemon server (LPSERVE)

These changes are part of an ongoing effort to provide only those TCP/IP services that are required by customers to support their enterprise.

### **5.2.4.3 General TCP/IP Usage**

#### *5.2.4.3.1 Changes Introduced in TCP/IP Level 710*

• Removal of GDDMXD/VM function

#### *5.2.4.3.2 Changes Introduced in TCP/IP Level 640*

- **Domain Name Server (DNS) IPv6 support** is added, which:
	- accommodates use of IPv6 domain name server addresses as part of the **TCPIP DATA** configuration file **NSINTERADDR** statement
	- includes various CMS resolver IPv6 enhancements
	- adds TCP/IP stack support for UDP over IPv6
	- updates IPWIZARD configuration support to accommodate of IPv6 domain name server addresses
	- provides REXX Sockets toleration for IPv6 addresses specified for an **NSINTERADDR** statement

### <span id="page-21-0"></span>**5.2.4.4 FTP Client**

#### *5.2.4.4.1 Changes Introduced in TCP/IP Level 640*

- Support for the FTP DATA file statement **EPSV4 TRUE/FALSE** (introduced with z/VM version 6 release 3 APAR PM90145) is included. This statement, and corresponding **LOCSITE** command operands EPSV4 / NOEPSV4 allow one to control whether the FTP client attempts use of the EPRT/EPSV command when connections with a remote server are established for data transfer.

#### *5.2.4.4.2 Changes Introduced in TCP/IP Level 630*

- The FTP client has been updated to accommodate the use of SSL to secure **IPv6** FTP connections.

### **5.2.4.5 General TCP/IP Server Configuration**

#### **5.2.4.6 FTP Server**

#### *5.2.4.6.1 Changes Introduced in TCP/IP Level 630*

- The FTP server has been updated to accommodate the use of SSL to secure **IPv6** FTP connections.

#### **5.2.4.7 LDAP Server**

#### *5.2.4.7.1 Changes Introduced in TCP/IP Level 640*

- The **z/VM LDAP Server and client utilities** have been upgraded to **z/OS 2.2 Equivalency**, and include these functional enhancements:
	- Group Search Limits updates, which enhances the setting of search limits by allowing search and time limits to be set on a group basis.
	- Admin Roles updates, which enhances the server to allow for multiple DNs, group or non-group, to be set as administration DNs. Currently, only one DN can be given administration privileges. The definitions can be in the LDAP directory or in SAF.
	- Page and Sort Search updates, which enhances the server and ldapsearch client utility to provide paged and/or sorted search results.

Paged search results allows clients to receive just a subset of search results (a page) instead of the entire list. The next page of entries is returned to the client application for each subsequent paged results request submitted by the client until the operation is canceled or the last result is returned.

Sorted search results allows clients to receive sorted search results based on a list of criteria, where each criterion represents a sort key.

- TLS V1.2 Support, which makes use of the TLS V1.1, TLS V1.2 and NSA Suite B Cryptography support in System SSL.
- Activity Log enhancements that provide improved activity log features by adding new records for events that were previously not logged, and useful information to existing records so that better auditing and problem determination can be done.
- Dynamic Group Performance, which provides performance enhancements for Dynamic Groups.

<span id="page-22-0"></span>– Password Policy Attribute Replication, which provides consistent replication updates of password policy operational attributes on all servers when they get updated in a read-only server in a replication topology.

### **5.2.4.8 NETSTAT Command**

#### *5.2.4.8.1 Changes Introduced in TCP/IP Level 630*

- As part of the updates to provide SSL support for IPv6 secure connections, the NETSTAT IDENT SSL command has been enhanced to handle and display IPv6 secure connection data.

### **5.2.4.9 MPRoute Server**

#### *5.2.4.9.1 Changes Introduced in TCP/IP Level 640*

- The **MPRoute** server has been upgraded to **z/OS 2.2 Equivalency**, and includes these functional enhancements:
	- Deprecates the **OMPROUTE\_OPTIONS.hello\_hi** environment variable.
	- Processes inbound OSPF hello packets from neighbors at the highest priority, for the purpose of maintaining OSPF adjacencies.
	- Modifications to avoid the potential for an abend when formatting or parsing OSPF packet content.
	- Enhancements to existing informational and debug messages, to cite more specific information when an IOCTL call has failed.

#### *5.2.4.9.2 Changes Introduced in TCP/IP Level 630*

- The **MPRoute** server has been upgraded to **z/OS 1.13 Equivalency**, and includes these functional enhancements:
	- support for RFC 2328 for IPv4 OSPF
	- support for RFC 2740 for IPv6 OSPF

### **5.2.4.10 SMTP Server**

#### *5.2.4.10.1 Changes Introduced in TCP/IP Level 640*

- The **SMTP server command exit (SMTPCMDX)** has been modified to reject VRFY and EXPN commands, by default.

#### *5.2.4.10.2 Changes Introduced in TCP/IP Level 630*

- The SMTP server has been updated to accommodate the use of SSL to secure **IPv6** SMTP connections.

### **5.2.4.11 TLS/SSL Server**

#### <span id="page-23-0"></span>*5.2.4.11.1 Changes Introduced in TCP/IP Level 640*

- The **z/VM TLS/SSL server** has been upgraded to **z/OS V2.2 Equivalency**, which includes support for:
	- RFC 5280 Certificate Validation Upgrade (introduces support for Internet X.509 Public Key Infrastructure Certificate and Certificate Revocation List (CRL) Profile)
	- PKCS #12 Certificate Store (function already introduced with z/VM version 6 release 3 APAR PI29130)
	- OCSP support, which enhances certificate revocation checking and flexibility, with:
		- support for retrieval of CRLs through HTTP URLs
		- more flexible processing of CRLs from LDAP
		- support for retrieval of revocation information through OCSP

In addition, these z/VM TLS/SSL server changes have been implemented:

- Inclusion of **z/OS V2.1 Equivalency** support (introduced with z/VM version 6 release 3 APAR PI40702), which facilitate exploitation of these functions:
	- AES Galois-Counter Mode (AES GCM), a TLS 1.2 symmetric key algorithm which is more secure than the current CBC mechanism employed today.
	- Enablement of DSA Certificates in MODE NIST-800-131a, an update to the size of the DSS certificates the server can support for asymmetric encryption
- Inclusion of support to use PKCS #12 formatted files as certificate and key repositories. PKCS #12 is a more common format than the .kdb files used by gskkyman and System SSL today. Inclusion of this functionality allows for greater interoperability between platforms (including OpenSSL) and ease of use.
- The default protocol levels for now are TLS 1.2 and TLS 1.1. All other protocols are disabled by default.
- Inclusion of support for the VMSSL command **ENABLE** operand, which enables use of a specific cipher suite that is disabled by default — these being: 00, 01, 02, 03, 04, 05, 06 and 3B.
- These fixed Diffie Hellman cipher suites now are disabled by default:

0F, 0C, 10, 0D, 31, 30, 37, 36, 3F, 3E, 69, 68, A5, A1, A0 and A4.

#### *5.2.4.11.2 Changes Introduced in TCP/IP Level 630*

- The z/VM SSL server has been upgraded to **z/OS V1.13 equivalency**. This upgrade includes support for **Transport Layer Security (TLS) protocol, version 1.2**, which provides support for SHA-256 certificates. A new **PROTOCOL** operand on the VMSSL command allows the system administrator to enable and disable SSL and TLS protocols for cryptographic use in the operation of the SSL server.
- In addition, the SSL server has been updated to accommodate the use of SSL to secure **IPv6** connections.

With this change, the SSLADMIN and NETSTAT IDENT SSL commands have been enhanced to handle and display IPv6 secure connection data.

### <span id="page-24-0"></span>**5.2.4.12 TCP/IP (Stack) Server**

#### *5.2.4.12.1 Changes Introduced in TCP/IP Level 710*

- The default values for the *send\_limit* and *receive\_limit* operands of the **DATABUFFERLIMITS** statement are changed from 8 to 16.
- The default value for the **FOREIGNIPCONNLIMIT** statement is changed to be 10 percent of the initial TCP pool size (governed by the **TCBPOOLSIZE** statement) instead of 100 percent of this value, as was the case for TCP/IP Level 640.

#### *5.2.4.12.2 Changes Introduced in TCP/IP Level 630*

- Support for Common Link Access to Workstation (CLAW) and HYPERchannel A220 devices has been removed.

### **5.3 DASD Storage and User ID Requirements**

[Figure 8 on page 23](#page-28-0) lists the user IDs and minidisks used to install, service and use TCP/IP for z/VM.

#### **Important Notes:**

- 1. **All TCP/IP for z/VM service activity** now must be performed using the appropriate MAINT*vrm* user ID. For this program level, this user ID is **MAINT710**.
- 2. All user IDs necessary for installing, maintaining and using TCP/IP for z/VM have been defined as part of the installed z/VM version 7 release 1 System deliverable. Likewise, all required minidisks and SFS directories (dependent upon installation selections) have been defined. For a single system image (SSI) environment, these resources have been defined on all installed member systems that comprise this environment. These resources are listed in [Figure 8 on page 23](#page-28-0) and [Figure 10 on page 28](#page-33-0) so you are aware of the resources that have been allocated on your behalf.

For information about specific user ID directory entry requirements, consult the **7VMTCP10 PLANINFO** file. This file is located on the 7VMTCP10 191 minidisk.

- 3. Any user ID that is used to perform TCP/IP for z/VM installation and service actions (such as to use the **SSLPOOL** utility to alter or add an SSL server pool) must have *file pool administration authority* for the **VMSYS** file pool. As supplied with the z/VM version 7 release 1 System deliverable, both the MAINT710 and TCP/IP service resource owner user ID (7VMTCP10) are enrolled as file pool administrators for this file pool.
- 4. If you modify or eliminate any of the IBM-supplied user IDs, minidisk addresses, or SFS directory names that are associated with TCP/IP for z/VM, you *must* create an appropriate PPF override for the **SERVP2P \$PPF** file.

Similarly, if additional TCP/IP user IDs and their associated resources are created (for example, to establish an alternate TCP/IP stack server and suite of TCP/IP protocol servers), appropriate PPF overrides for the **SERVP2P \$PPF** file, as well as local modifications to the 7VMTCP10 CATALOG file, should be created. If such changes are not implemented, service updates might not be properly reflected for such servers.

You also must use the **VMFUPDAT** command to update the VM SYSSUF software inventory file, so that your PPF override of SERVP2P PPF is used for automated service processing. For more information about PPF file overrides, see *z/VM: VMSES/E Introduction and Reference*.

Before any user ID or resource changes are implemented, be certain to review the section titled "Implications of Assigning Different Server Virtual Machine Names" in Chapter 1 of *TCP/IP Planning and Customization* (SC24-6331), as well as the resource and user ID information provided in the remainder of this document.

5. **7VMTCP10** is the IBM-supplied user ID designated as the owner for the resources used to service and maintain TCP/IP for z/VM, whereas **TCPMAINT** is that designated for TCP/IP administration, and which separately owns TCP/IP production resources.

If you choose to use different user IDs for these purposes, or you elect to use different minidisks and/or SFS directories to maintain TCP/IP for z/VM, appropriate **SERVP2P \$PPF** file override changes must be implemented, as previously noted.

- 6. **All** resources associated with the 7VMTCP10 user ID (whether strictly minidisks, SFS directories, or a combination thereof) **must** be retained. This includes the TCP/IP service *test build* minidisks. If these resources are not retained, problems will be encountered during installation and service.
- 7. Note the following, with regard to the user ID and resource information provided in Figure 8:

#### **Minidisk Requirements and Restrictions**

Certain minidisks **must** be defined for the TCP/IP server machines used by your installation. Similarly, specific minidisks must be retained and used for maintaining TCP/IP for z/VM for your installation. These minidisks **cannot** be replaced with a Shared File System (SFS) SFS directory.

Minidisks to which this requirement applies are listed in Figure 8, as **boldface** virtual device numbers. In addition, dashes are present in place of numeric SFS 4K block values, and alternate SFS directory name defaults have been omitted.

Note that the minidisks identified using the aforementioned conventions also must be available to their respective user IDs with **Read/Write** (**R/W**) status, when those user IDs are in use. Read/Write access to a 191 minidisk is necessary so that writeable "work space" and other data critical to the operation of a given server are available.

For the TCPMAINT user ID, R/W access to its 198, 591, and 592 disks is necessary only when these disks (or the files that reside upon them) are updated for customization purposes. Otherwise, Read-Only (R/O) access to these minidisks is sufficient for this user ID (as is the usual case for the various TCP/IP server user IDs). For TCP/IP client users, Read-Only (R/O) access to only the TCPMAINT 592 minidisk is necessary.

#### **SFS Directory Requirements**

Certain SFS directories **must** be defined and retained for use by SSL "pool" servers (such as SSL00001). These directories **cannot** be replaced with an equivalent minidisk.

user IDs to which this requirement applies are listed in Figure 8 with **boldface** user ID values. In addition, dashes are present in place of all minidisk-related attributes, and the applicable SFS directory (cited in **Usage** column) is listed using **boldface** text.

8. Additional storage might need to be allocated for a given user ID or server minidisk, depending on your installation. Some examples of minidisks that might need to be increased, and possible reasons for so doing, are listed in Figure 6. Note that certain minidisks (not cited here) might also need to be increased to accommodate TCP/IP server configurations that regularly employ logging or tracing facilities that direct information to a server-owned minidisk.

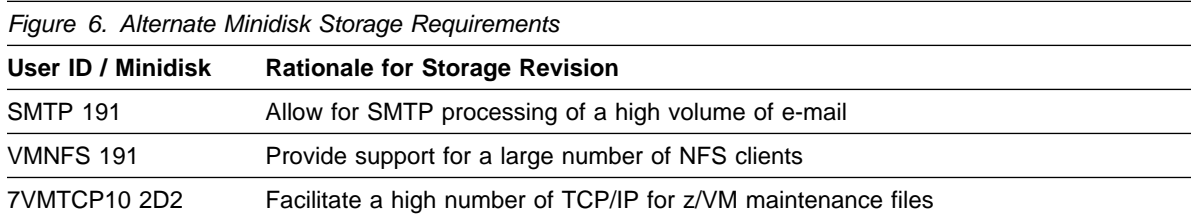

For certain minidisks, storage requirements should be re-assessed locally, on a regular basis, for your specific environment. For example, the capacity of the **DELTA** minidisk (**7VMTCP10 2D2**, by default), periodically might need to be increased, based on the specific preventive and corrective service applied to your system.

- 9. If you choose to provide remote execution services through use of the rexec daemon (REXECD), you might find the need to define multiple agent virtual machines, named RXAGENT1, RXAGENT2, etc. Each RXAGENT*n* virtual machine you create should be defined similar to RXAGENT1 (defined as part of the installed z/VM version 7 release 1 System deliverable). However, note that the RXAGENT*n* virtual machines do not "own" any minidisks.
- 10. Source files are supplied in *packed* format. If you intend to unpack source files after installation, ensure that sufficient space is allocated for the unpacked files. Alternate storage requirements for storing unpacked files on the TCP/IP **SOURCE** minidisk (**7VMTCP10 2B3**, by default) are listed in Figure 7:

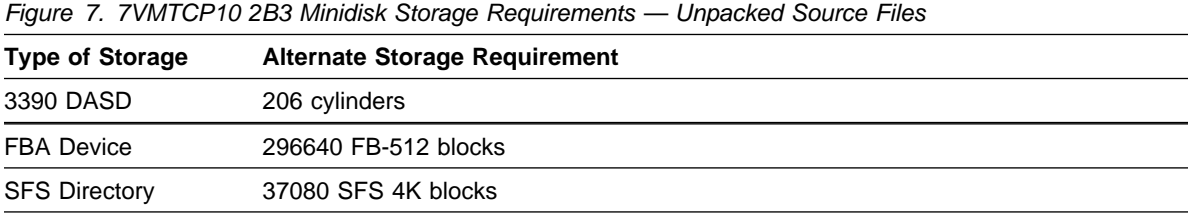

To store unpacked files as described above, update the listed minidisk sizes to those cited in Figure 7 (which supersede the storage values cited in Figure 8).

## <span id="page-28-0"></span>**5.3.1 DASD Requirements for TCP/IP for z/VM**

Various minidisks and SFS directories necessary for installing, maintaining and using TCP/IP for z/VM have been defined as part of the installed z/VM version 7 release 1 System deliverable. For a single system image (SSI) environment, these resources have been defined on all installed member systems. These resources are listed in Figure 8 so you are aware of the resources that have been allocated on your behalf.

#### **Notes:**

- 1. With the exception of the TCP/IP service resource owner user ID (7VMTCP10), *all* of the TCP/IP server virtual machines cited in Figure 8 are defined using multiconfiguration virtual machine definitions. The 7VMTCP10 user ID is defined using a single-configuration virtual machine definition. See *z/VM: CP Planning and Administration* for more information about multiconfiguration and single-configuration virtual machine definitions.
- 2. The cylinder values defined in Figure 8 are based on a 4K block size. FB-512 block and SFS values are derived from the 3390 cylinder values in this table. FBA minidisk sizes are shown in 512-byte blocks; these minidisks should be CMS formatted at 1K size.
- 3. Additional storage might need to be allocated for certain minidisks, depending on your environment. For more information, see the accompanying notes on page [19.](#page-24-0)

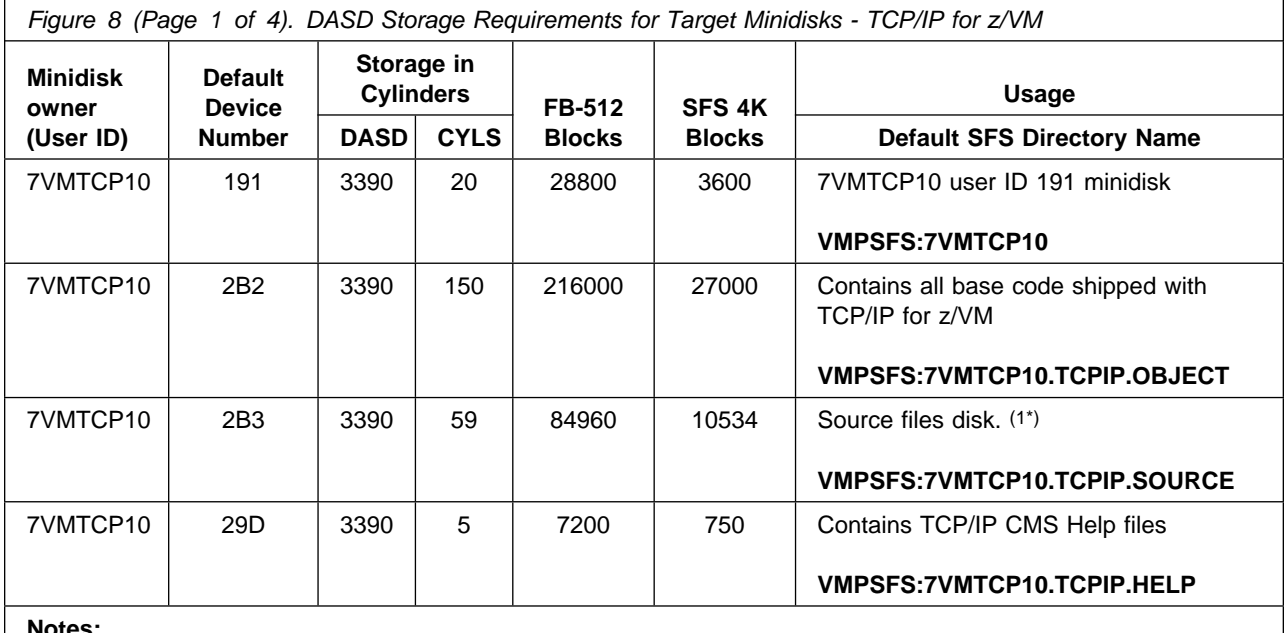

**Notes:**

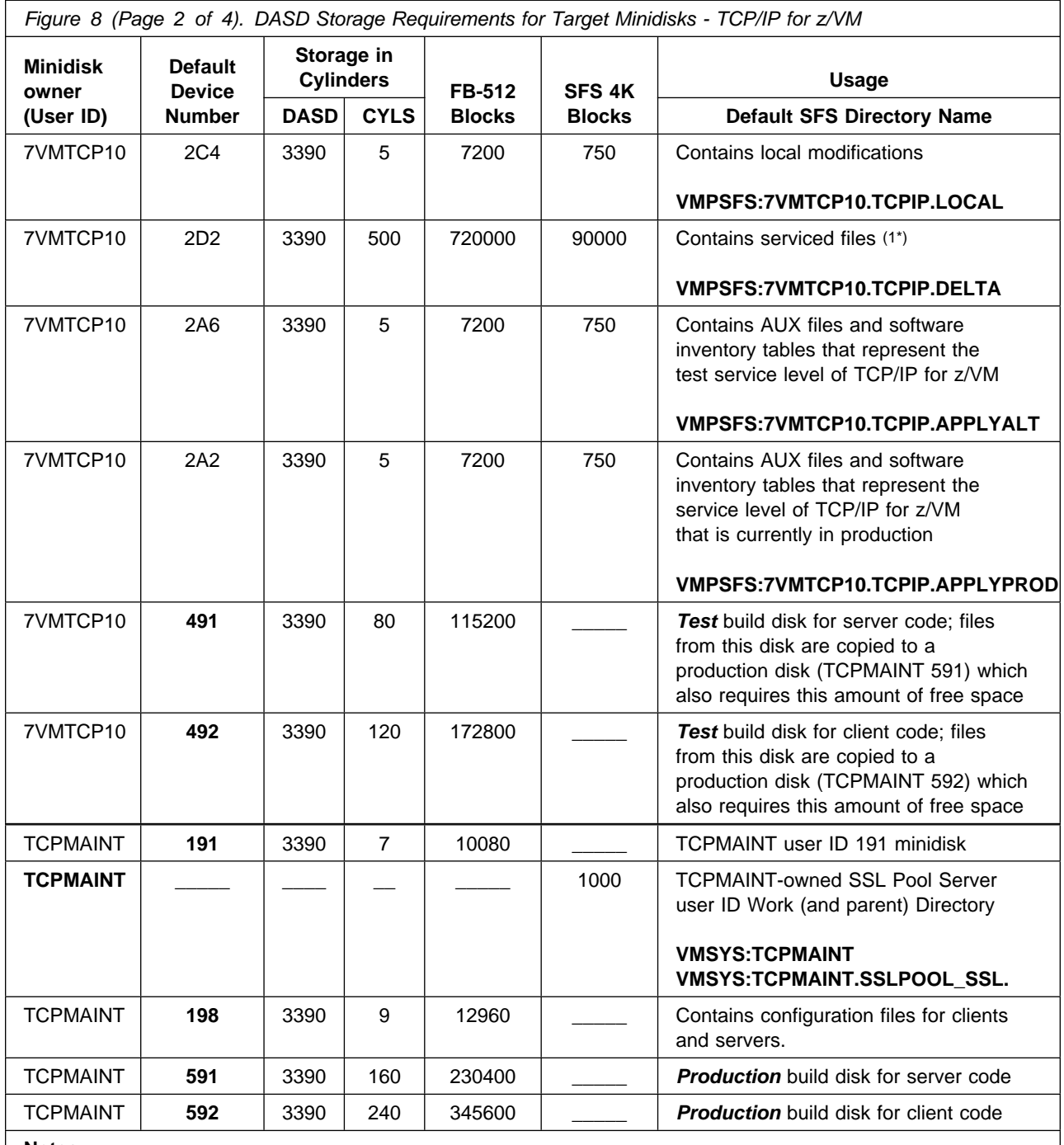

**Notes:**

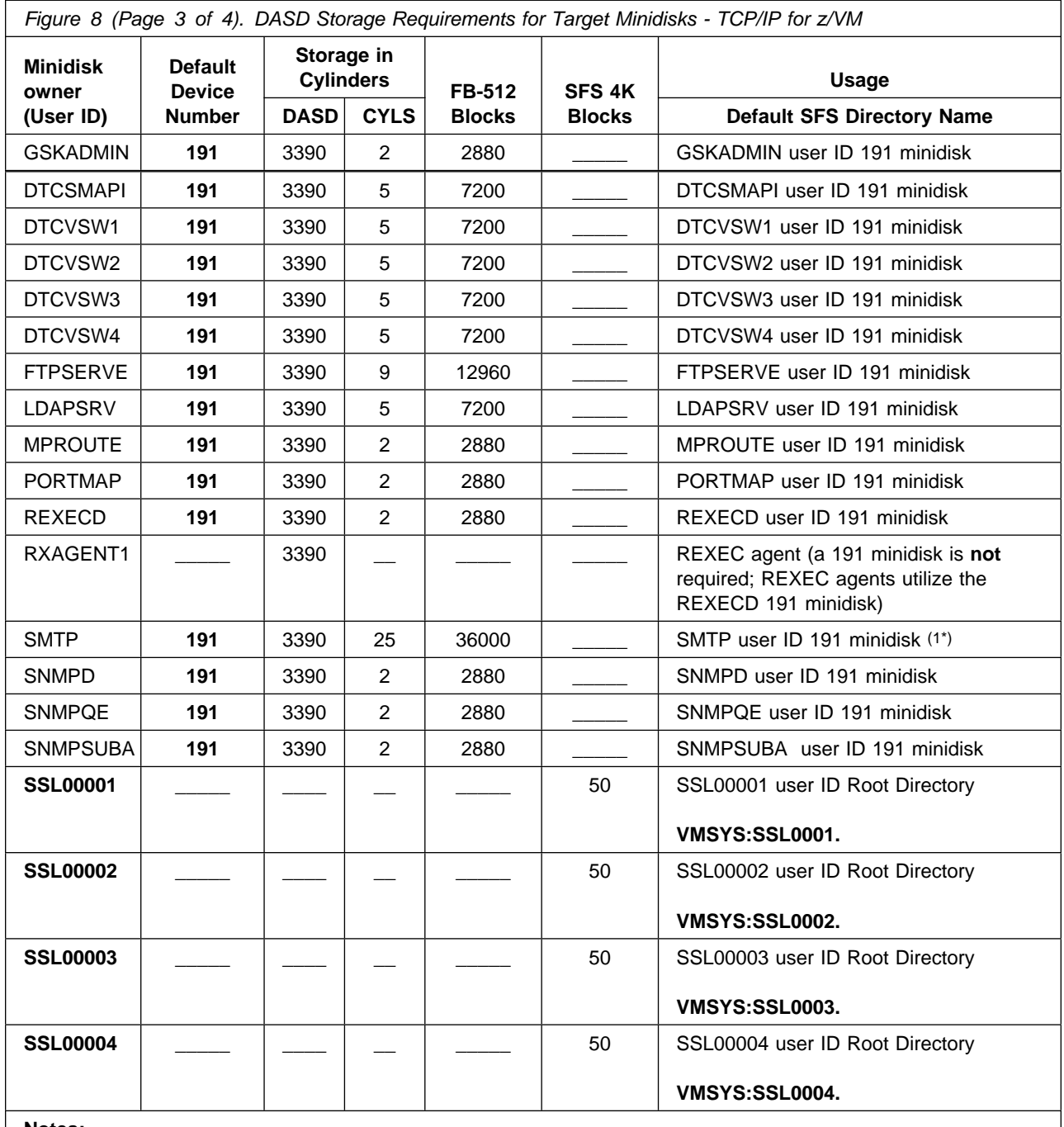

**Notes:**

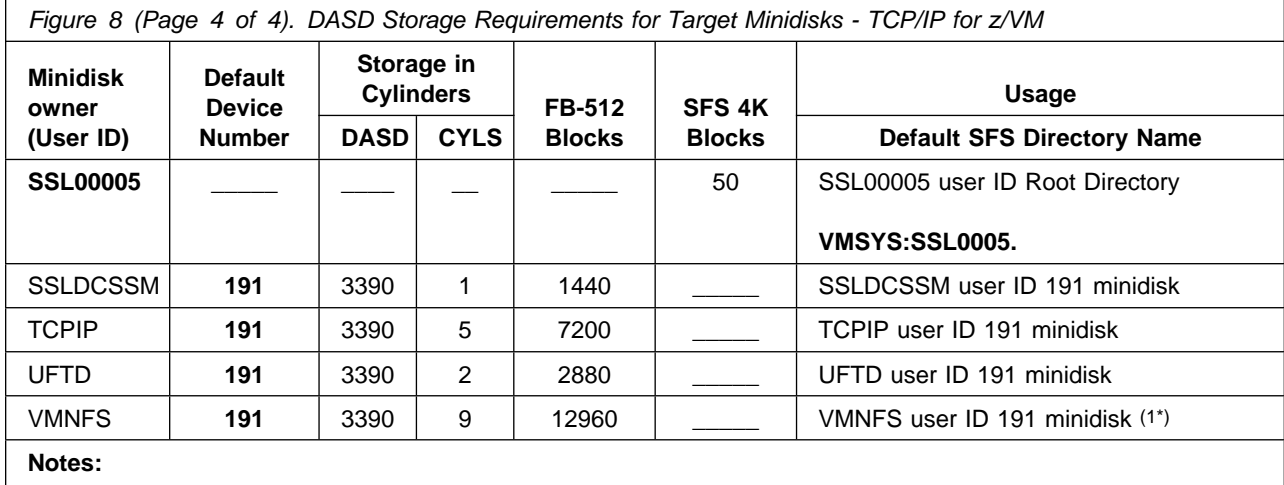

### <span id="page-32-0"></span>**5.3.2 TCP/IP for z/VM Directory PROFILES and User IDs**

The user IDs necessary for installing, maintaining and using TCP/IP for z/VM have been defined as part of the installed z/VM version 7 release 1 System deliverable. More information about these user IDs is provided in the sections that follow.

### **5.3.2.1 TCP/IP for z/VM Directory PROFILES**

Two system directory PROFILE entries (PROFILE TCPCMSU and PROFILE TCPSSLU) are defined for TCP/IP for z/VM as part of the z/VM version 7 release 1 system directory. These entries are shown in Figure 9. Each TCP/IP service virtual machine directory includes one of these profiles, as follows:

- PROFILE TCPCMSU used for the majority of TCP/IP for z/VM user IDs
- PROFILE TCPSSLU used for only server virtual machines that are defined as an SSL server "pool."

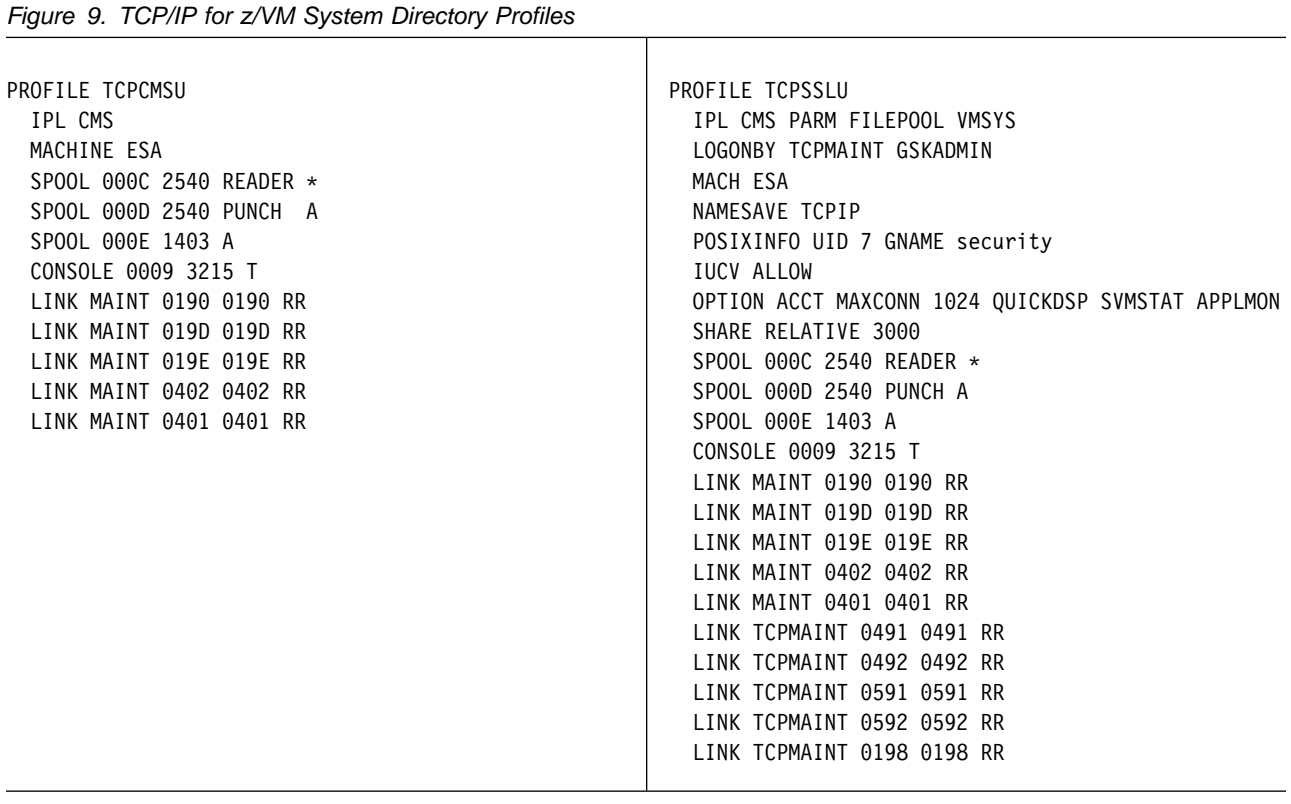

### <span id="page-33-0"></span>**5.3.2.2 TCP/IP for z/VM User IDs**

The user IDs listed in Figure 10 on page 28 have been defined for TCP/IP for z/VM as part of the z/VM version 7 release 1 system directory. For a single system image (SSI) environment, these user IDs have been defined on all installed member systems.

#### **User ID Notes:**

- 1. For information about specific user ID directory entry requirements, consult the **7VMTCP10 PLANINFO** file. This file is located on the 7VMTCP10 191 minidisk.
- 2. With the exception of the TCP/IP service resource owner user ID (7VMTCP10), *all* TCP/IP server virtual machines are defined using multiconfiguration virtual machine definitions. The 7VMTCP10 user ID is defined using a single-configuration virtual machine definition. See *z/VM: CP Planning and Administration* for more information about multiconfiguration and single-configuration virtual machine definitions.
- 3. The TCP/IP directory profiles include LINK statements for the MAINT 401 and 402 minidisks, to facilitate the use of CMS Kanji and Upper Case American English HELP files, for those environments in which these might be required.
- 4. The directory entries supplied for each TCP/IP for z/VM service virtual machine include LINK statements for the TCP/IP service test build minidisks, to better facilitate the ability to test newly applied service before it is placed into production.
- 5. The directory entry for the TCPIP virtual machine (and other select TCP/IP servers) includes the statement: SHARE RELATIVE 3000

For most installations, the relative CPU share allocation of 3000 should be suitable. However, you are free to change this value to conform to local guidelines established for defining server and guest virtual machine share settings.

6. If you create additional RXAGENT*n* machines, duplicate the RXAGENT1 directory entry for each server that is added.

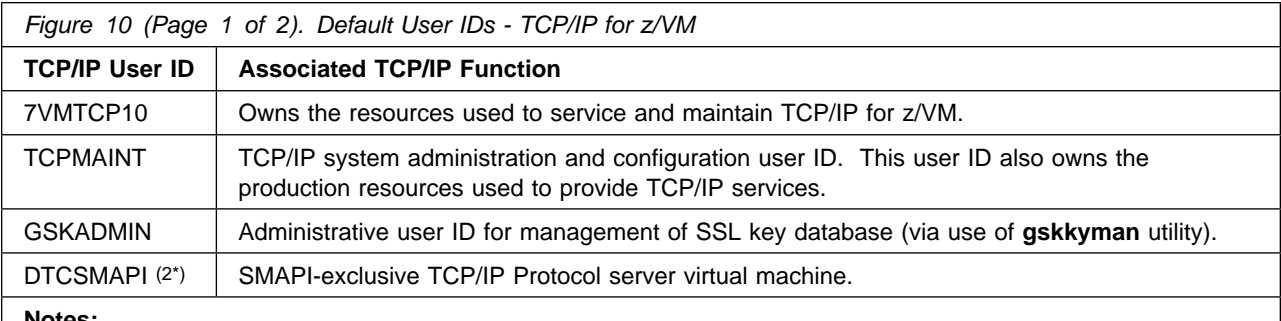

#### **Notes:**

- 1. Additional changes might need to be made for some user IDs, depending on your environment. For more information, see the accompanying notes on page 28.
- 2. This server is supplied by IBM to support select system capabilities, such as Unified Resource Manager support; it should not be customized for your installation.

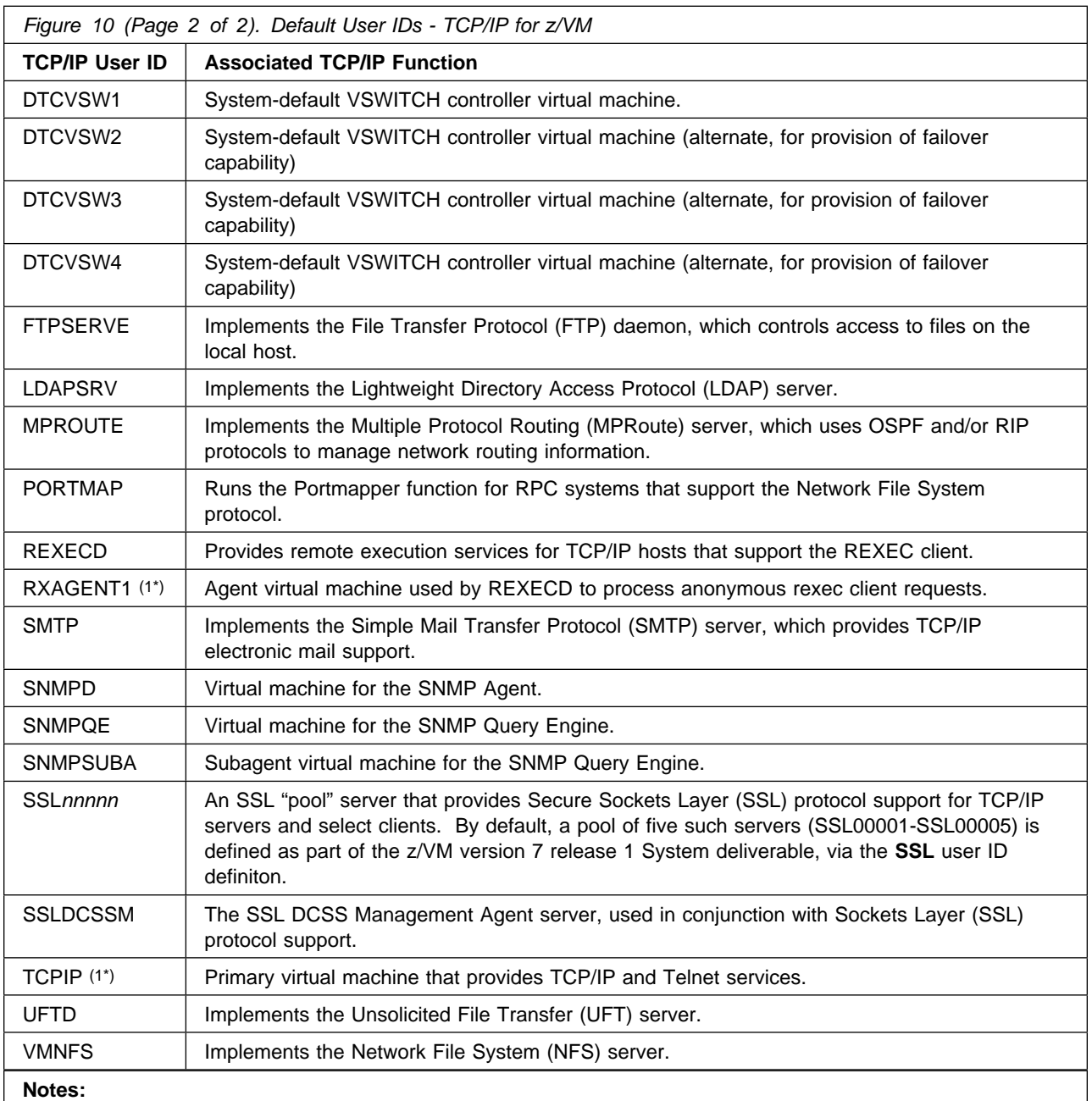

1. Additional changes might need to be made for some user IDs, depending on your environment. For more information, see the accompanying notes on page [28.](#page-33-0)

2. This server is supplied by IBM to support select system capabilities, such as Unified Resource Manager support; it should not be customized for your installation.

# <span id="page-35-0"></span>**6.0 Installation Instructions**

#### **Did you do an upgrade installation?**

If you used the upgrade installation procedure documented in the *z/VM: Installation Guide* to upgrade a z/VM version 6 release 4 system with TCP/IP for z/VM enabled to a z/VM version 7 release 1 system, no further enablement or customization is necessary. Your installation of TCP/IP for z/VM is complete. Proceed to Section 7.

#### $-$  Note  $-$

TCP/IP for z/VM is pre-installed as part of the z/VM version 7 release 1 System deliverable. This section provides procedures to complete the customization process for TCP/IP for z/VM.

The procedures that follow are presented in two-column format, where the steps to be performed are identified using numbered, **boldface** headings. Any sub-steps that correspond to a given procedure are presented on the right side of each page and are ordered using bold numerals, while the commands associated with these steps are presented on the left side of a page. Pertinent command information might exist to the right of a given command.

#### **Instruction Notes:**

- 1. Each step of these installation instructions must be followed. Do not skip any step unless directed otherwise.
- 2. These instructions describe actions for only a single z/VM system (a non-SSI system or a single-member SSI system). **For an SSI environment with multiple members, these steps must be repeated for each member system.**
- 3. Throughout these instructions, the use of IBM-supplied default minidisk device numbers and user IDs is assumed. If different user IDs, device numbers, or SFS directories are used to install TCP/IP for z/VM in your environment, adapt these instructions as needed.
- 4. For a complete description of all VMSES/E installation commands, operands and options, refer to:
	- *z/VM: VMSES/E Introduction and Reference* (GC24-6336)

#### **Note!**

Any sample console output presented throughout these instructions is based on a z/VM version 7 release 1 system; this output reflects an installation environment in which default values (PPF and component names, user IDs, and minidisks) are in use.
### **6.1 TCP/IP for z/VM Installation Process Overview**

A brief description of the steps necessary to complete the installation of TCP/IP for z/VM follows:

- **Review the Default Installation** Various resources have been defined and allocated for TCP/IP for z/VM, as part of the installed z/VM version 7 release 1 System deliverable. This default environment should be reviewed and, if necessary, modified for your installation.
- **Review TCP/IP for z/VM Content and Changes** Review the topics presented in [5.2.4, "Migration](#page-18-0) [Considerations" on page 13,](#page-18-0) so you are aware of changes that might affect your customization and use of TCP/IP level 710.
- **Configure TCP/IP for z/VM** The configuration files associated with various TCP/IP services must be customized to effectively use TCP/IP for z/VM.

### **6.2 Customizing TCP/IP for z/VM**

#### **Note — All z/VM Customers**

The material presented in the next few sections is provided mostly for informational and reference purposes. To complete the installation of TCP/IP for z/VM, continue with the instructions in section [6.2.2, "Configure TCP/IP for z/VM for Your Installation" on page 32.](#page-37-0)

## **6.2.1 Review the TCP/IP for z/VM Default Installation Environment**

Because TCP/IP for z/VM is pre-installed as part of the z/VM version 7 release 1 System deliverable, several installation steps have already been performed on your behalf. Among these are the:

- inclusion of TCP/IP-specific user ID entries and PROFILES in the z/VM version 7 release 1 system directory
- creation of a simplified PROFILE EXEC for the 7VMTCP10 user ID
- allocation of TCP/IP-required minidisks
- creation of TCP/IP-required SFS directories and authorizations (for SSL pool servers)
- loading of TCP/IP for z/VM product files (run-time and sample configuration files) to service test build *and* production minidisks, using VMSES/E commands.

For a single system image (SSI) environment, these actions will have been completed for each member system that has been defined.

### **6.2.1.1 PPF Override and Other Modification Considerations**

If you modify any of the IBM-supplied user IDs, minidisk addresses, or SFS directory names that are associated with TCP/IP for z/VM, then you *must* create an appropriate PPF override for the **SERVP2P \$PPF** file.

You also must use the **VMFUPDAT** command to update the VM SYSSUF software inventory file, so that

<span id="page-37-0"></span>your PPF override of SERVP2P PPF is used for automated service processing. For more information about PPF file overrides, see *z/VM: VMSES/E Introduction and Reference*.

If you create your own TCP/IP for z/VM PPF override file, use the *ppfname* of your override file (instead of SERVP2P) throughout any procedures that require this file to be identified, unless noted otherwise.

### **6.2.2 Configure TCP/IP for z/VM for Your Installation**

As previously mentioned, upon installation of the z/VM version 7 release 1 System deliverable, the various program files that comprise TCP/IP for z/VM reside on appropriate production minidisks. In addition, representative client and server *sample* configuration files are also present. See [6.2.2.5, "TCP/IP for z/VM](#page-41-0) [Product and Sample Configuration Files" on page 36](#page-41-0) for more information about these files and their default location.

Before any TCP/IP services can be used, certain configuration files **must** be created and customized for your installation.

**Note:** For a single system image (SSI) environment, such customization must be completed *for each member system* that has been defined.

See *TCP/IP Planning and Customization* (SC24-6331) for detailed information about the various TCP/IP services that can be established, and the configuration files that are associated with each service.

For convenience, the PRODUTL command can *optionally* be used to create an initial set of configuration files, as described in the next section. Such files might serve as a starting point for customizing TCP/IP services for your installation. For reference, the sample configuration files supplied by IBM are summarized in [Figure 13 on page 39.](#page-44-0)

#### **IPWIZARD Considerations**

If the IPWIZARD command has been used to create an initial TCP/IP configuration, the following files have been created *and* customized:

- PROFILE TCPIP
- SYSTEM DTCPARMS
- TCPIP DATA

These files enable basic network connectivity for your z/VM system, with their content based on information supplied via the IPWIZARD panels. If you intend to provide more comprehensive TCP/IP services for your installation, further customization of the previously listed files is required. Additional TCP/IP configuration files will also require customization, dependent upon the specific services that are to be established.

**Note:** If the IPWIZARD command has **not** been used, the previously listed files are not present on your system.

### <span id="page-38-0"></span>**6.2.2.1 Create a Starter Set of TCP/IP Configuration Files (Optional)**

This section provides *optional* steps for using the PRODUTL command to create an initial (or, "starter") set of TCP/IP configuration files that then can be customized for the TCP/IP services selected for use by your installation. The files created by this procedure are listed in [Figure 13 on page 39.](#page-44-0)

#### **PRODUTL Command and Usage Notes:**

- 1. The configuration files created by PRODUTL have the same content as the *sample* files on which they are based.
- 2. When the PRODUTL command is used as described in this section, a configuration file is created *only if the intended file does not already exist*. Existing (and presumably customized) configuration files are *not* replaced.
- 3. Any of the configuration files listed in Figure 13 can be (manually) created on an individual, as-needed basis if you choose to not use the PRODUTL command as described in this section.
- 4. For step 5 below, it is assumed that changes to the TCPCONFIG section of the 7VMTCP10 CATALOG are not required for your installation. If such changes are necessary, complete your modifications before you continue with the steps that follow. See [6.2.3, "TCP/IP for z/VM CATALOG Files" on](#page-46-0) [page 41](#page-46-0) for more information about TCP/IP for z/VM catalog files.

#### **1** Log on the z/VM product maintenance user ID, **MAINT710**.

The PROFILE EXEC supplied with the z/VM version 7 release 1 System deliverable for this user ID contains ACCESS commands for VMSES/E minidisks that are necessary to run the commands cited in later steps. The minidisks required are the VMSES/E code minidisk (MAINT710 5E5, by default) and the VMSES/E Software Inventory minidisk (MAINT710 51D, by default).

**2** Issue the CMS QUERY DISK command to verify the VMSES/E code and Software Inventory minidisks are correctly linked and accessed.

**query disk disk discrepance in the Verify the MAINT710 5E5 minidisk is accessed as** file mode **B**.

> Verify the MAINT710 51D minidisk is accessed as file mode **D**, and is linked **R/W**.

**Note:** If another user has the MAINT710 51D minidisk linked in write (R/W) mode, you'll obtain only read (R/O) access to this minidisk. If this occurs, have that user re-link the 51D disk in read-only (RR) mode, after which you need issue the appropriate LINK and ACCESS commands for the 51D minidisk. Do not continue with these procedures until a R/W link is established to the 51D minidisk.

**3** If necessary, establish the appropriate access to the VMSES/E minidisks.

**a** Establish read access to the VMSES/E code minidisk (to allow use of the PRODUTL command).

**link maint710 5e5 5e5 rr access 5e5 b**

**b** Establish write access to the Software Inventory minidisk.

**link maint710 51d 51d mr access 51d d**

**4** Establish the appropriate working environment, to ensure the TCP/IP 7VMTCP10 CATALOG file is available.

#### **vmfsetup servp2p {tcpipp2p | tcpipsfsp2p}**

 Use **tcpipp2p** if the TCP/IP for z/VM default minidisk environment has been maintained; use **tcpipsfsp2p** if the service minidisks were moved to Shared File System directories.

The 7VMTCP10 CATALOG file resides on the 491 minidisk that is obtained by this command.

**5** Create initial TCP/IP for z/VM configuration files by using the PRODUTL command. For reference, files that can be processed using the TCPCONFIG section are listed in [Figure 13 on page 39.](#page-44-0)

#### **Verifying Your Environment**

When you perform this step, it is suggested that you first invoke PRODUTL as illustrated, but with the **TEST** option also specified. This will verify that all resources can be accessed and that the appropriate files will be processed.

With the **TEST** option in effect, **no files are copied**.

Resolve any reported problems, then invoke PRODUTL (without the TEST option) as illustrated.

#### **produtl servp2p {tcpipp2p | tcpipsfsp2p} 7vmtcp10 tcpconfig**

 Use **tcpipp2p** if the TCP/IP for z/VM default minidisk environment has been maintained; use **tcpipsfsp2p** if the service minidisks were moved to Shared File System directories.

**6** Review the PRODUTL message log (PRODUTL \$MSGLOG). If necessary, correct any problems before you proceed with the next step.

#### **vmfview produtl**

### **6.2.2.2 Configure TCP/IP Services**

The various TCP/IP for z/VM services that are to be provided for your installation (such as the provision of SMTP or FTP protocol support) must be configured prior to use. For detailed information about configuring these services, see the appropriate chapters of *TCP/IP Planning and Customization*.

#### **6.2.2.3 Initialize TCP/IP Services**

Once TCP/IP for z/VM has been (fully) configured for your installation, the appropriate TCP/IP servers must be initialized. For more information, see the section that discusses "Starting and Stopping TCP/IP Servers" in the chapter titled "General TCP/IP Server Configuration," of *TCP/IP Planning and Customization*.

In addition, the TCPMSMGR command is available to manage the startup and shutdown of the TCP/IP servers used by your installation. For more information about the TCPMSMGR command, see [Appendix A, "TCP/IP Utilities" on page 46.](#page-51-0)

### <span id="page-41-0"></span>**6.2.2.4 Copy TCP/IP Client Code to the z/VM Product Code Disk (Optional)**

After TCP/IP for z/VM has been configured for your installation, you might want to consider copying TCP/IP client code (or a subset of this) to the z/VM Product Code minidisk. See [Appendix D, "Copying TCP/IP for z/VM Client Code to the Y-Disk"](#page-62-0) [on page 57](#page-62-0) for additional information and instructions concerning this process.

**Note:** For a single system image (SSI) environment, this action must be completed *for each member system* that has been defined.

#### **6.2.2.5 TCP/IP for z/VM Product and Sample Configuration Files**

For summary purposes, various TCP/IP product and configuration files are identified within this section. In general, these files can be considered to belong to one of these groups:

- TCP/IP product files that are noteworthy, with resect to service updates; these files are summarized in [Figure 11 on page 37](#page-42-0)
- TCP/IP server production run-time files, summarized in [Figure 12 on page 37](#page-42-0)
- TCP/IP configuration files, summarized in [Figure 13 on page 39](#page-44-0)

[Figure 11 on page 37](#page-42-0) lists the TCP/IP for z/VM product files for which notification of any service updates to these files is of importance. The production locations shown are those established by the TCP/IP for z/VM product packaging build lists. For reference, source and production file naming information is provided as well.

<span id="page-42-0"></span>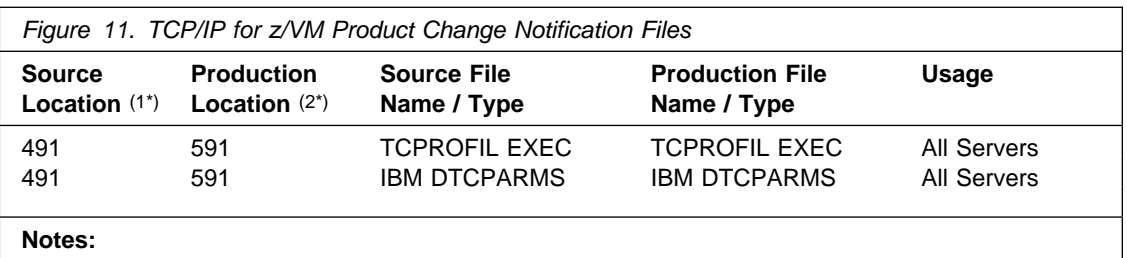

1. Device number for source minidisks owned by the 7VMTCP10 user ID.

2. Device number for production minidisks owned by the TCPMAINT user ID. minidisk.

Figure 12 lists the TCP/IP for z/VM product files that must reside on individual TCP/IP server virtual machine (SVM) minidisks. The production locations shown are those established with installation of the z/VM version 7 release 1 System deliverable. For reference, source and production file naming information is provided as well.

#### **Notes:**

1. Because of their use and composition, the files listed in Figure 12 *usually* are not processed or updated when TCP/IP for z/VM service is applied to your system.

However, should the need arise to process these files — such as to restore them to their base-level, unmodified state for unique or extenuating circumstances, or if notification of a service change to these parts is received — this can be accomplished by using the TCP/IP for z/VM **PRODUTL** command, with the appropriate catalog section name (**tcpsvmcms**) specified as an operand. For more information, see [Appendix E, "Managing TCP/IP](#page-65-0) [Files with Unique Service Requirements" on page 60.](#page-65-0)

- 2. The TCPROFIL EXEC file should be copied to the 191 disk of any additional CMS-based TCP/IP for z/VM servers that are installed (or added at a later time).
- 3. The PROFILE EXEC used by all SSL*nnnnn* pool servers is an aliased file that is maintained (by default) in this SFS directory:

#### - **VMSYS:TCPMAINT.SSLPOOL\_SSL.**

Use the SSLPOOL utility to establish the correct SFS aliases and authorizations if an alternate SFS directory is used for this purpose, of if any additional SSL server pools are defined for your installation.

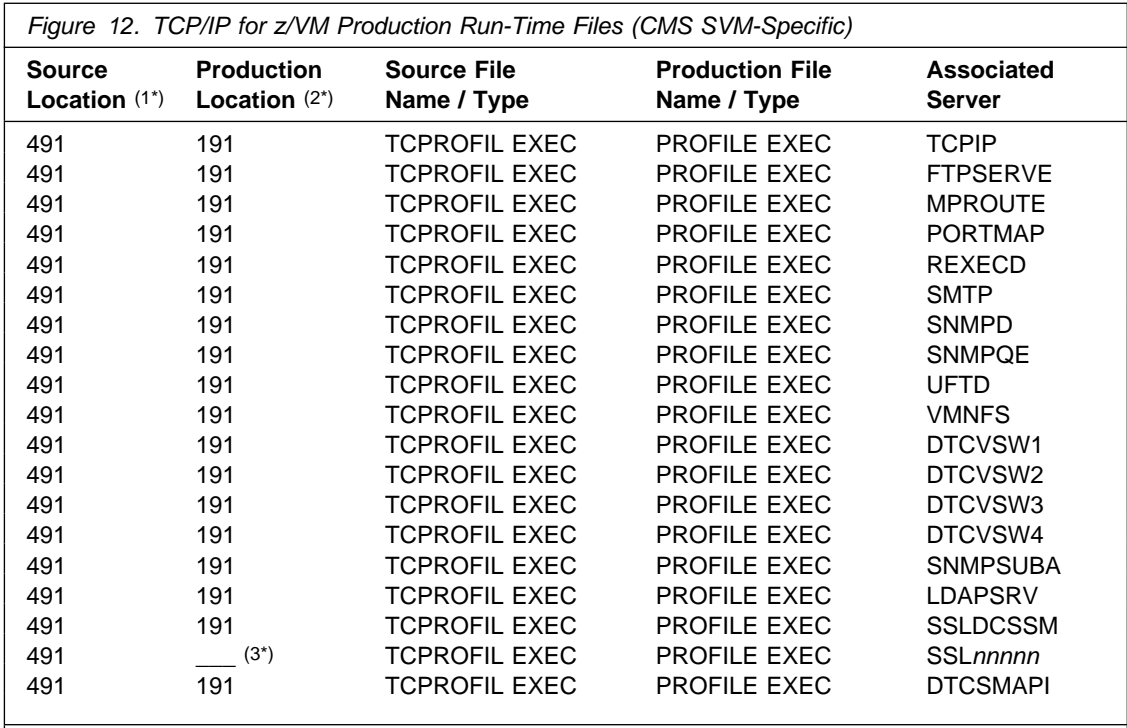

#### **Notes:**

1. Source minidisks owned by the 7VMTCP10 user ID.

2. Production minidisk, owned by the listed TCP/IP server user ID

3. SFS-resident; consult the notes that precede this figure for more information.

[Figure 13 on page 39](#page-44-0) lists the various TCP/IP for z/VM *sample* configuration files that have been provided to assist you with customization of TCP/IP services for your installation. The *sample* file locations shown are those established by the TCP/IP for z/VM product packaging build lists, where as *configured* locations are those established through *optional* use of the **PRODUTL** command, with **tcpconfig** specified as the catalog section operand. For reference, source and production file naming information provided as well.

**Note:** Unless noted otherwise, the minidisks listed in the *Sample Location* and *Configured Location* columns in [Figure 13 on page 39](#page-44-0) are TCP/IP for z/VM *production* minidisks owned by the TCPMAINT user ID.

<span id="page-44-0"></span>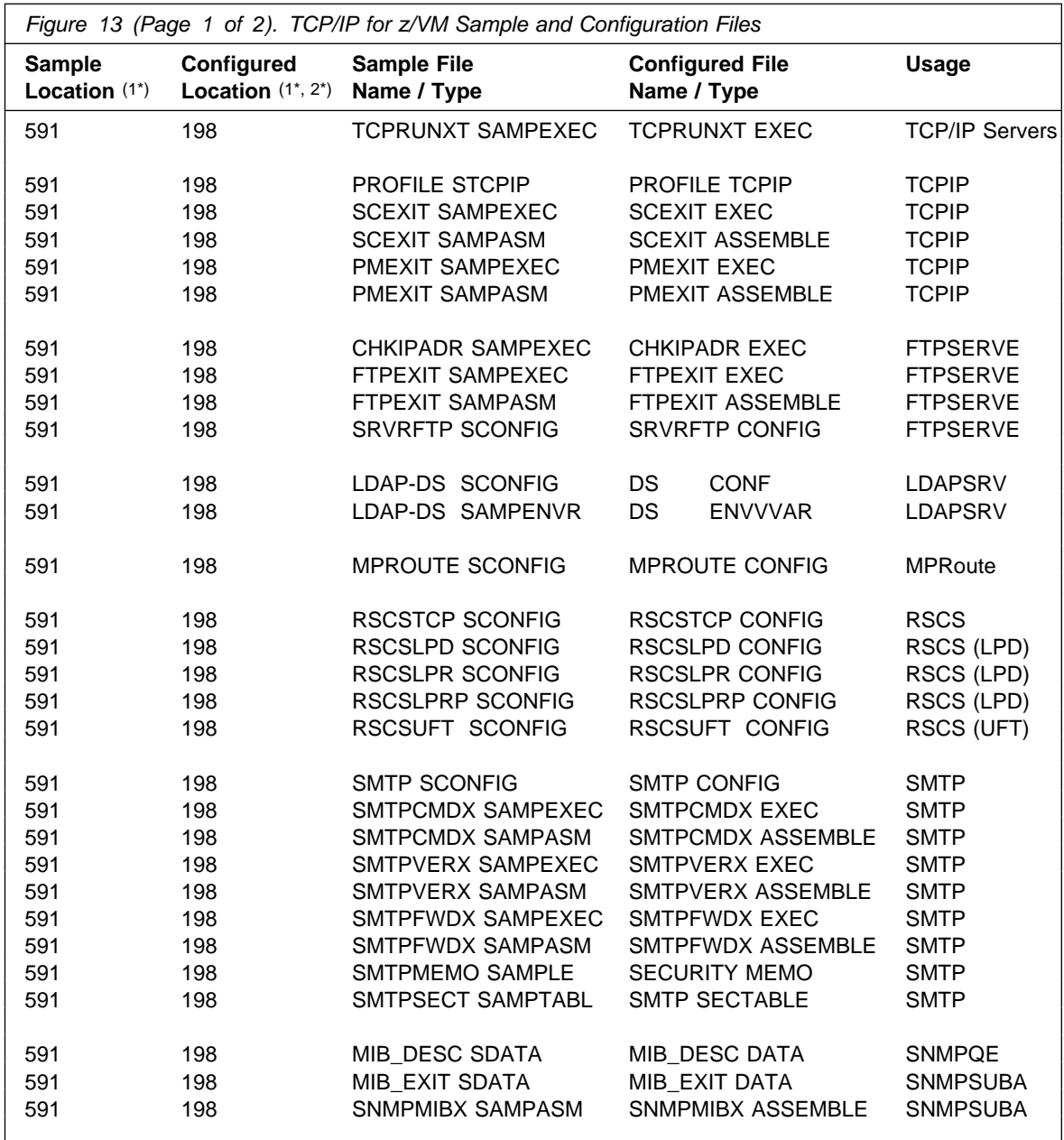

#### **Notes:**

1. Minidisks owned by the TCPMAINT user ID.

2. Location as *optionally* placed into production by using the **PRODUTL** command.

3. A pre-configured copy of this file is installed on the TCPMAINT 591 minidisk. Any modifications required must be implemented in a 198-resident copy of this file.

4. This file is provided for exclusive use by this server, and should *not* altered in any manner.

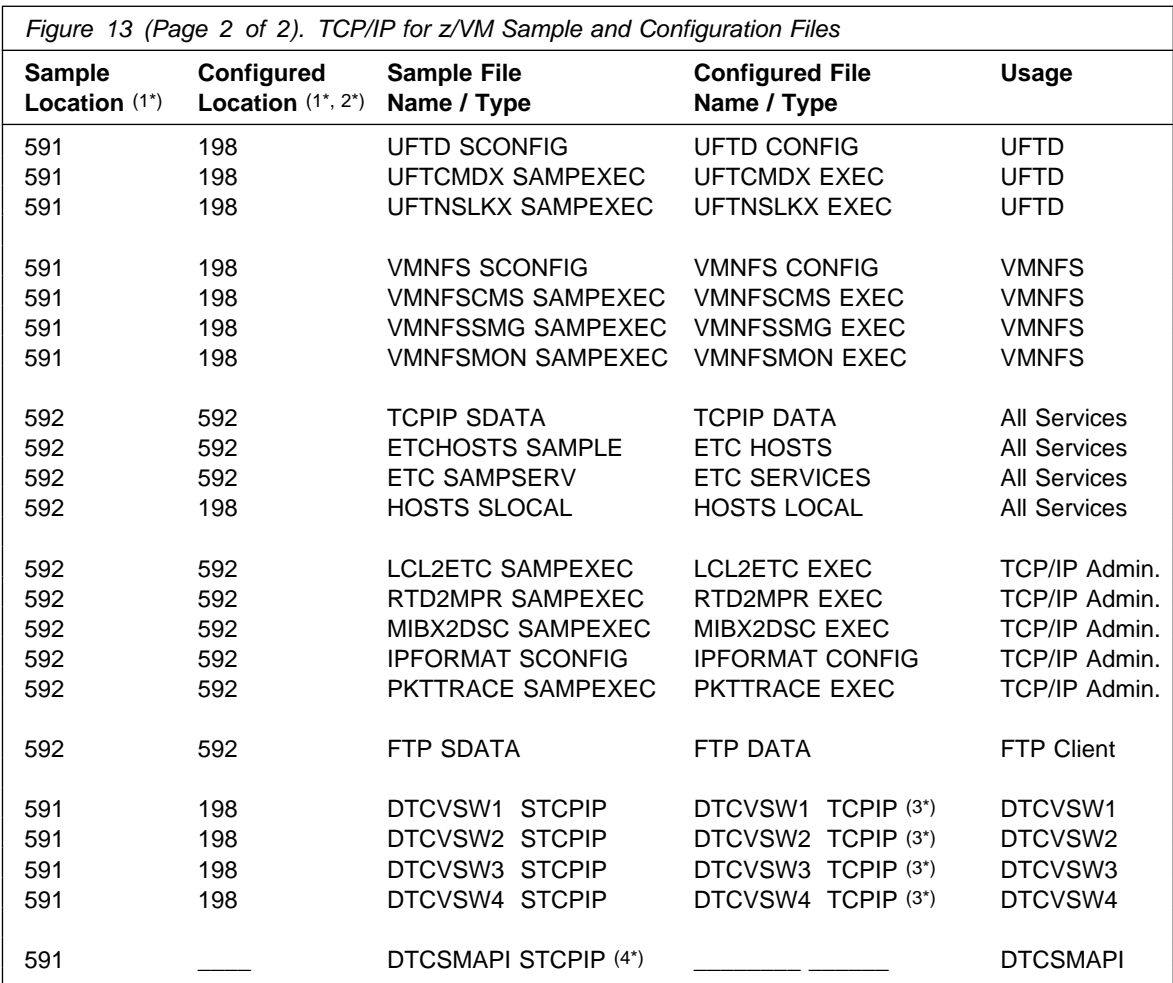

#### **Notes:**

1. Minidisks owned by the TCPMAINT user ID.

2. Location as *optionally* placed into production by using the **PRODUTL** command.

3. A pre-configured copy of this file is installed on the TCPMAINT 591 minidisk. Any modifications required must be implemented in a 198-resident copy of this file.

4. This file is provided for exclusive use by this server, and should *not* altered in any manner.

### <span id="page-46-0"></span>**6.2.3 TCP/IP for z/VM CATALOG Files**

For the most part, a TCP/IP for z/VM **catalog** file is one that is referenced by the PRODUTL command, to determine if any TCP/IP for z/VM sample configuration file samples have been updated by service actions.

Certain sections and entries within this file also can be used to create a starter set of TCP/IP configuration files (as described in [6.2.2.1, "Create a Starter Set of](#page-38-0) [TCP/IP Configuration Files \(Optional\)" on page 33\)](#page-38-0). For TCP/IP for z/VM, the TCPCONFIG section of the 7VMTCP10 CATALOG file is such a section. For reference, the files identified within this section are listed in [Figure 13 on page 39\)](#page-44-0).

See *z/VM: VMSES/E Introduction and Reference*, Chapter 20, for detailed information about the PRODUTL command, as well as information about the structure, content, and customization requirements and considerations for TCP/IP for z/VM catalog files.

### **6.2.3.1 Catalog Files Supplied with TCP/IP for z/VM**

The catalog files provided for with TCP/IP for z/VM are listed in Figure 14.

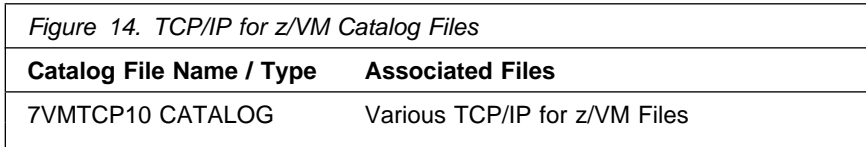

The catalog sections listed and described here are defined in the catalog file supplied with TCP/IP for z/VM:

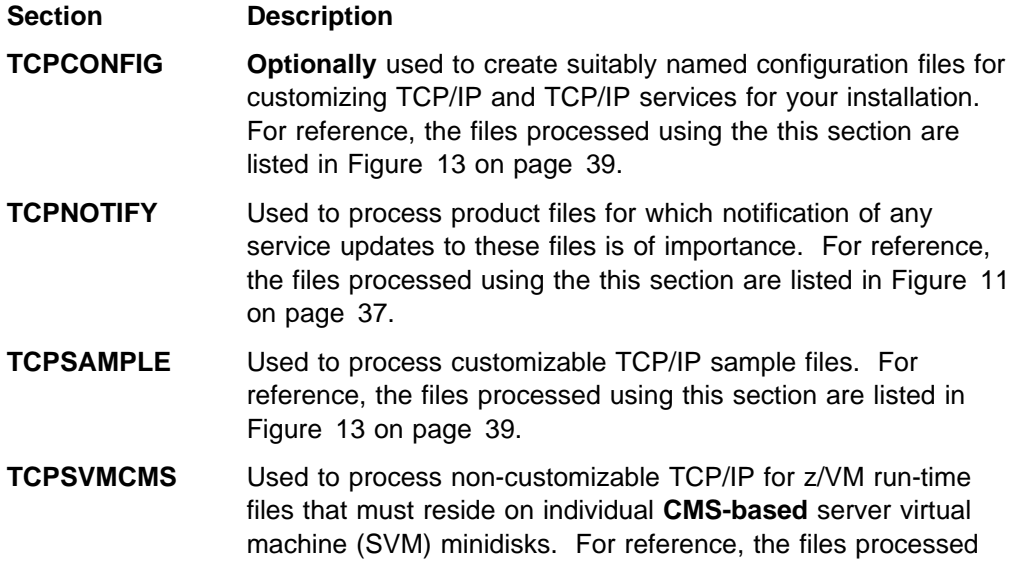

using the TCPSVMCMS section are listed in [Figure 12 on](#page-42-0) [page 37.](#page-42-0)

### **6.2.4 Customization Notes**

1. It is advised that any TCP/IP for z/VM CATALOG file changes that are required for your environment be made via a VMSES/E local modification, to allow for the reporting of service-related changes during VMSES/E processing. For more information about creating a local modification for a TCP/IP for z/VM CATALOG file, consult the local modification process described in *z/VM: Service Guide* (GC24-6325).

When changes are made, ensure the only files identified for PRODUTL processing are those associated with the servers defined for your environment.

- 2. The source and target minidisk/directory variable names used within the CATALOG file correspond to those used within the TCP/IP for z/VM (\$)PPF file (or an override variation of that file). If any changes are made to the Variable Declarations (:DCL.) section of the TCP/IP for z/VM PPF file via a PPF override, you might need to incorporate similar changes within TCP/IP for z/VM CATALOG files (through separate VMSES/E local modifications) to allow for the correct resolution of PPF :DCL. variable names.
- 3. Any :DCL. wildcard values (%\*) that might be present in a TCP/IP CATALOG file are unique to that file — these values are *not* supported (or present) within a VMSES/E PPF file. Such values should be used only to define a file exclusion entry that is to be referenced during a wildcard file copy operation.
- 4. If new sample and configuration files are supplied as part of service for TCP/IP for z/VM, the 7VMTCP10 CATALOG file will be updated to reflect the new files.

### **TCP/IP for z/VM is now installed and built on your system.**

# **7.0 Service Instructions**

#### **Note — z/VM Automated Service Procedure**

The z/VM automated service procedure (use of the z/VM **SERVICE** and **PUT2PROD** commands) is *required* for applying service to TCP/IP for z/VM.

### **7.1 Install TCP/IP for z/VM Preventive or Corrective Service**

Use the service instructions documented in *z/VM: Service Guide* to receive, apply, build and place TCP/IP for z/VM service into production.

For information about testing TCP/IP for z/VM service prior to placing it into production, see the appropriate appendix of *z/VM: Service Guide*.

### **7.2 Additional TCP/IP for z/VM Service Procedures (Optional)**

In most instances, the procedures and information presented in this section will not be required when TCP/IP for z/VM service has been installed. However, these procedures might be required if:

- specific messages are received from the z/VM **PUT2PROD** command when the z/VM automated service procedure is used.
- new TCP/IP for z/VM functions and customizable files are provided through service updates (for which case, notification of any newly added files does not occur).

### **7.2.1 Message VMFPRD3043W Notifications**

#### **Note**

If message **VMFPRD3043W** is reported during the z/VM automated service procedure for any TCP/IP for z/VM files, you need to review and take action for one or both of the situations described here.

- 1. If this message is reported for any of the *non-sample* files listed in [Figure 11 on page 37,](#page-42-0) you must take further action to ensure the subject files are properly placed into production. For more information, see [Appendix E, "Managing TCP/IP Files with Unique Service Requirements" on](#page-65-0) [page 60.](#page-65-0)
- 2. If this message is reported for any of the *sample* files listed in [Figure 13 on page 39,](#page-44-0) you might need to update your TCP/IP for z/VM configuration. For more information, see [7.2.2, "Update your TCP/IP](#page-49-0) [for z/VM Configuration" on page 44.](#page-49-0)

### <span id="page-49-0"></span>**7.2.2 Update your TCP/IP for z/VM Configuration**

If any TCP/IP for z/VM *sample* configuration files have been updated through service (as reported by message **VMFPRD3043W**) review the updated content of all pertinent files, and determine whether changes are required to any customized, production-use counterparts that are used for your installation.

When necessary, an updated sample file can be compared with its base-level counterpart (on the **7VMTCP10 2B2** Base Code minidisk) to identify specific changes that might not be apparent in a customized, production-use file.

For information about specific service-related changes, you might consult APAR-specific documentation or an updated publication (if applicable). If necessary, See *TCP/IP Planning and Customization* (SC24-6331) for detailed information about the content and use of these files, and how to configure specific TCP/IP servers for your environment.

### **7.2.3 Re-Initialize TCP/IP Services**

Once you have completed any necessary configuration changes, the appropriate TCP/IP servers must be initialized. For more information, see the section that discusses "Starting and Stopping TCP/IP Servers" in the chapter titled "General TCP/IP Server Configuration," of *TCP/IP Planning and Customization*.

In addition, the TCPMSMGR command is available to manage the startup and shutdown of the TCP/IP servers used by your installation. For more information about the TCPMSMGR command, see [Appendix A, "TCP/IP Utilities" on page 46.](#page-51-0)

### **7.2.3.1 Copy Serviced TCP/IP Client Code to the z/VM Product Code Disk (Optional)**

If you previously copied TCP/IP for z/VM client code to the z/VM product code disk, you should replace the appropriate files with their serviced counterparts. See [Appendix D, "Copying TCP/IP for z/VM Client Code to the Y-Disk" on page 57](#page-62-0) for additional information and instructions concerning this process.

**Note:** For a single system image (SSI) environment, this action must be completed *for each member system* that has been defined.

**You have finished servicing TCP/IP for z/VM.**

# <span id="page-51-0"></span>**Appendix A. TCP/IP Utilities**

### **A.1 TCPCMLST Command**

### **A.1.1 Purpose**

Use the TCPCMLST command to generate a file that lists PTF-numbered parts for which VMSES/E COMMIT processing might be applicable. The generated file (*ppfname* \$REMLIST) can be used as input to the VMSES/E **VMFREM** command, which commits specific service levels for your maintenance environment.

**Note:** The TCPCMLST command is intended for use by the MAINT710 user ID, and should only be used when you commit service levels for TCP/IP for z/VM files.

──TCPCMLST──*ppfname*──*ftype\_abbrv*──*fm*─────────────────────────────

### **A.1.2 Operands**

- *ppfname* The name of the usable form product parameter file used for installing and maintaining TCP/IP for z/VM; the file type must be **PPF**.
- *ftype\_abbrv* The 3-character abbreviation used for PTF-numbered files that correspond to the actual (or, *base*) CMS file types used for TCP/IP for z/VM files. For example, **MOD** is the part-type abbreviation used for TCP/IP parts that have a base file type of **MODULE**. The mapping of file type abbreviations and their corresponding base file types can be found in the VM SYSABRVT file.
- *fm* The file mode of the minidisk or directory on which PTF-numbered parts of concern are maintained. By convention, this is the TCP/IP for z/VM **DELTA** minidisk (**7VMTCP10 2D2**, by default) or an equivalent SFS directory.

### **A.1.3 Usage Notes**

- 1. A minidisk or directory must be accessed at file mode A with Read/Write (R/W) status, to allow for the creation of files by TCPCMLST.
- 2. TCPCMLST creates the files listed in Figure 15 (dependent upon current maintenance circumstances):

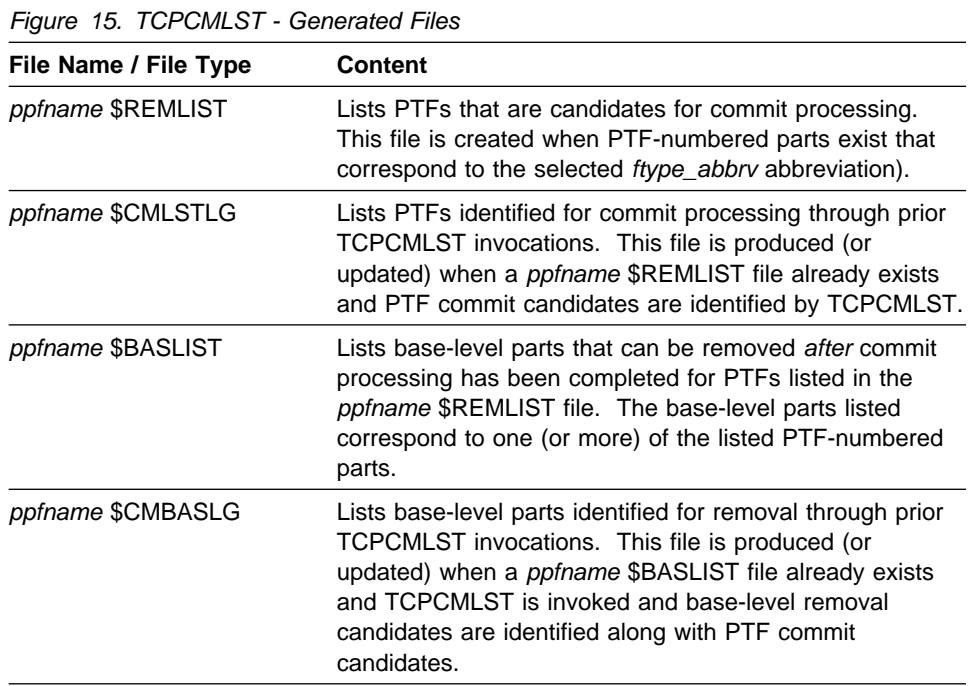

3. If TCPCMLST is invoked with *ppfname* specified as a question mark (**?**), the command syntax is displayed.

# **A.1.4 Return Codes**

### **Return Code Description**

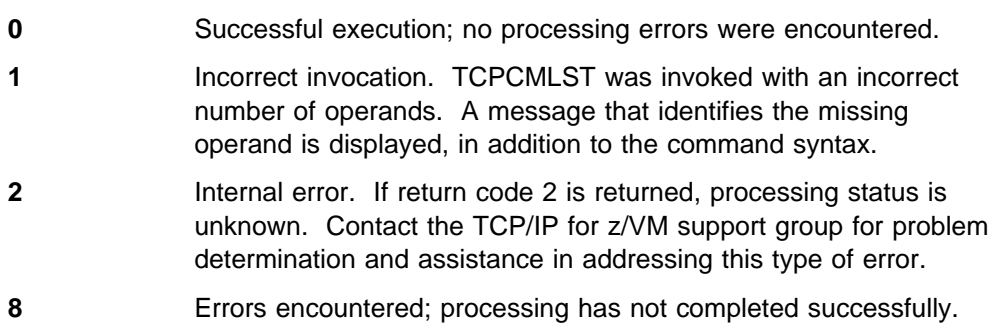

### **A.2 TCPSLVL Command**

### **A.2.1 Purpose**

Use the TCPSLVL command to display service information that is intrinsic to a TCP/IP executable MODULE file. The information presented is obtained from data that is embedded within the various TEXT decks (files) that comprise a given MODULE.

**Note:** The TCPSLVL command is intended for use as a diagnostic aid, in consultation with the IBM TCP/IP support group.

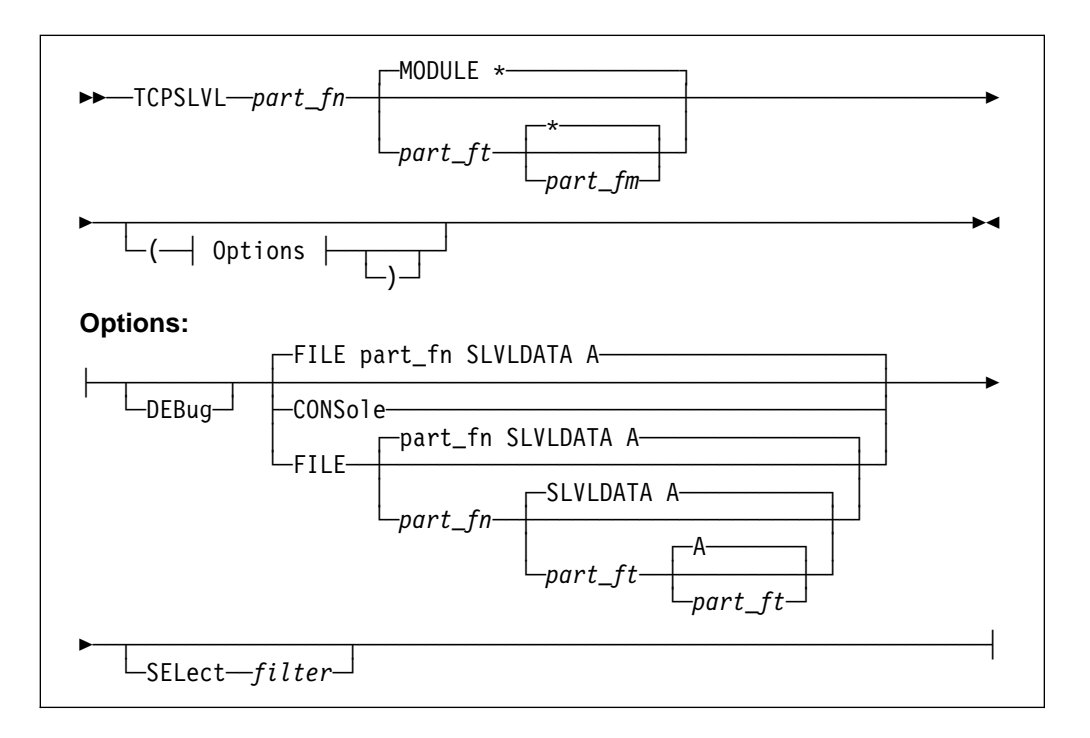

### **A.2.2 Operands**

- *part\_fn* The file name of the TCP/IP executable file from which service information is to be obtained.
- *part\_ft* The file type of the TCP/IP file from which service information is to be obtained. The default is MODULE (since internal service information is available for only TCP/IP MODULE files.
- *part\_fm* The file mode of the minidisk or directory on which the file of interest resides. The default is an asterisk (\*), which means the first file present in the current search order that matches the provided *part\_fn* and *part\_fn* is to be evaluated.

### **A.2.3 Options**

### **CONSole**

Causes command results to be displayed at the console.

#### **DEBUG**

Causes supplementary messages and data to be reported for diagnostic purposes.

#### **SELect** *filter*

Specifies a character string that is used to limit response information to entries that match the value of *filter*.

#### **FILE** *fn ft fm*

Directs command results to be placed in a designated CMS file. By default, results are placed in a file named to match the part of interest (*part\_fn*) with a file type of SLVLDATA, at file mode A.

### **A.2.4 Usage Notes**

- 1. When TCPSLVL examines the MODULE you specify, it produces an output line for each TEXT deck in which maintenance data is present. Each line begins with the keyword **SLVL**, followed by the name of a TEXT deck, and its corresponding service indicator. This indicator might reflect either an Authorized Program Analysis Report (APAR) number or an IBM development tracking number. This information, taken as a whole, then can provide an overall (or perhaps, "rule of thumb") indication of the service that is incorporated within a given module.
- 2. The TCPSLVL command and the information it provides are intended to supplement the information and files that are maintained or used by VMSES/E and its various utilities. TCPSLVL data should be used, at most, only to form generalizations about the service content of TCP/IP modules.

### **A.2.5 Examples**

- This TCPSLVL command that follows checks the service content of the NETSTAT MODULE that resides at file mode "P":

#### **tcpslvl netstat module p**

For this command, results would be placed in the file LPR SLVLDATA A, which might then contain this information:

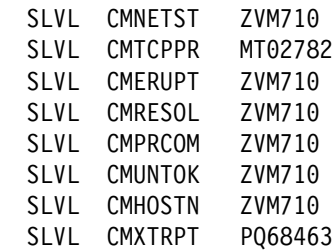

In this example, an APAR level number is cited for the CMXTRPT TEXT file, while an internal IBM development tracking number is cited for the CMTCPPR TEXT part. For the remaining TEXT components, a level-specific value (ZVM710), which reflects more generalized update activity associated with development of the current z/VM deliverable, is cited.

- This next example adds the **SELECT** option to the previous command, to limit results to entries associated with APAR updates — specifically those that begin with the string PQ:

#### **tcpslvl netstat module p ( cons sel pq**

Based on the results shown for the previous example, the results displayed at the console for this command would be:

SLVL CMXTRPT PQ68463

### **A.2.6 Return Codes**

#### **Return Code Description**

- **0** Successful execution; no processing errors were encountered.
- **1** Incorrect command invocation, or "help" was requested. TCPSLVL was invoked with an incorrect number of operands, or was invoked with a question mark (?) as the first (or only) operand. In response, the command syntax is displayed.
- *nn* Processing error. A nonzero return code (other than 1) indicates an problem was encountered when the file was evaluated. Such a return code will be presented when the specified file cannot be located, or when an error occurs when file contents are examined.

## **A.3 TCPMSMGR Command**

### **A.3.1 Purpose**

Use the TCPMSMGR command to shutdown (stop) or initialize (start) the set of **TCP/IP stack** servers, **VSWITCH controller** virtual machines, or both, that are defined for your installation. The virtual machines that are to be stopped or started using this command are identified based on :stack class definitions that are present within available DTCPARMS files.

**Note:** The TCPMSMGR command has been provided as an aid for stopping and starting the indicated groups of servers as part of the z/VM service procedures. However, it can be used in a stand-alone manner (provided the appropriate operational environment is established).

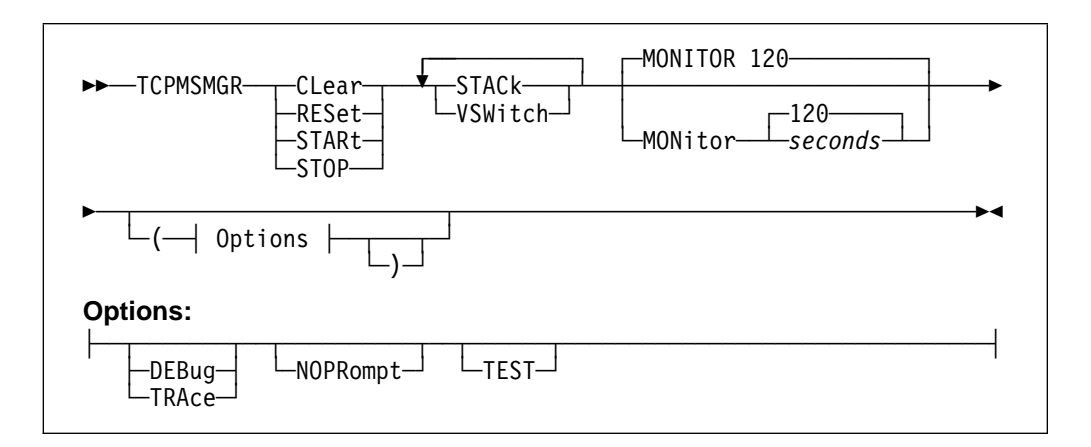

### **A.3.2 Operands**

#### **CLear RESet**

Causes saved GLOBALV values used by the program to be cleared. Variables for STACK and VSWITCH processing are reset independent of one another using this operand. Thus, a STACK or a VSWITCH operand **must also be specified** when the CLEAR operand is used. RESET is synonymous with CLEAR.

If *test mode* values are to be cleared, include the TEST option as part of the command.

#### **STARt**

Initiates the start-up of TCP/IP stack or VSWITCH controller servers that were previously stopped via this program. Such servers are identified by saved GLOBALV values, as set through use of the STOP command function.

#### **STOP**

Initiates a shutdown of active TCP/IP stack or VSWITCH controller servers, as defined by applicable DTCPARMS files.

#### **STACk**

Directs TCPMSMGR START or STOP operations to affect the set of TCP/IP stack servers that are defined for the system, or signifies that GLOBALV variables which identify such servers should be cleared (for a CLEAR operation).

#### **VSWitch**

Directs TCPMSMGR START or STOP operations to affect the set of VSWITCH controllers that are defined for the system, or signifies that GLOBALV variables which identify such servers should be cleared (for a CLEAR operation).

#### **MONitor** *seconds*

Specifies the time (duration) for which a server should be monitored for reaching a logoff state, once it has successfully received a shutdown command. The default is 120 seconds, with minimum and maximum values of 10 and 360 seconds, respectively.

If the specified value is not a multiple of the internally defined monitoring interval of 10 seconds, the supplied value is rounded to the nearest such value. This operand is ignored for START and CLEAR operations.

### **A.3.3 Options**

### **DEBUG**

#### **TRACE**

Causes supplementary messages to be issued, to provide information for diagnostic purposes. Some supplementary messages (prefaced with a header of the form: DTCMSM---->) are also issued when this option is used. The DEBUG and TRACE options are synonymous.

#### **NOPRompt**

Prevents the issuance of confirmation prompts. An *affirmative response* (**1**) is assumed for prompts that are bypassed through use of this option.

#### **TEST**

Instructs TCPMSMGR to operate in *test* mode. Test mode allows one to see how the various servers identified for a START or STOP operation will be dealt with by TCPMSMGR, without taking direct action against those servers.

Note that because no such action is taken, successful command operations are assumed. Thus, any error handling that might be required for a non-test operation is likely not be evident.

### **A.3.4 Usage Notes**

- 1. This command is intended for use by an appropriate TCP/IP or system administrative user ID (such as **TCPMAINT** or **MAINT**) that is authorized to use privileged TCP/IP functions. (That is, a user ID that is included in appropriate **OBEY** statement lists, as defined within the TCP/IP server configuration files that pertain to your installation). In lieu of such authorization, a privilege class sufficient to use the CP FORCE command is necessary.
- 2. A privilege class sufficient to use the CP QUERY CONTROLLER ALL command is necessary to use the TCPMSMGR command.
- 3. When the **TEST** option is used, the server monitoring time is forced to a period of **three** seconds, with a one second interval applied. This is done to portray the fact that such delays would occur during normal operations, even though no actions are taken under test mode to stop or start a given server virtual machine.

### **A.3.5 Return Codes**

#### **Return Code Description**

- **0** Successful execution; no processing errors were encountered.
- **1** Incorrect invocation. TCPMSMGR was invoked with an incorrect number of operands, or one or more operands that are not recognized.
- **2** Internal error. If this return code is produced, processing status is indeterminate. Contact the TCP/IP for z/VM support group for problem determination and assistance in addressing this type of error.
- **3** TCP/IP for z/VM configuration error encountered; processing is cancelled upon the identification and reporting of such a problem.
- **4** Errors encountered, with warnings issued. The errors encountered might have caused processing to complete with only partial success. Review the messages produced by the command for information about any problems that were encountered.
- **8** Errors encountered; processing has not completed successfully. Review the messages produced by the command for information regarding the problems encountered.

# **Appendix B. TCP/IP for z/VM Local Modifications**

This appendix provides information to assist you with making local modifications to various (but not all) types of TCP/IP for z/VM components.

The information herein is intended only to supplement the local modification process described in *z/VM: Service Guide* (GC24-6325). This publication includes detailed information about installing and maintaining local modifications for your installation.

**Note:** TCP/IP source files are distributed as part of the z/VM version 7 release 1 System deliverable. These files reside on the TCP/IP for z/VM **SOURCE** minidisk (**7VMTCP10 2B3**, by default), or an equivalent SFS directory.

### **B.1 VMNFS Local Modification Considerations**

Local modifications to the TCP/IP for z/VM NFS server module (VMNFS). would be required for the NFS server to:

- use of a file handle encryption subroutine different from that in NFSFHCIP ASSEMBLE
- validate SMSG requests in a manner different from its current implementation (affects NFSSMSG C)
- report failed minidisk link attempts in a manner different from its current implementation (affects NFSBADPW C).

Certain modifications might also require changes to the TCPBLC91 EXEC, which is the build list used to build the VMNFS module.

# **Appendix C. TCP/IP for z/VM Build Lists**

This appendix provides a complete list of the VMSES/E build lists used to maintain TCP/IP for z/VM. This information has been provided to help you determine which build list to use with VMSES/E commands when you need to build or service specific TCP/IP objects, and to assist you with making local modifications. For more information about build list content and formats, see the *z/VM: VMSES/E Introduction and Reference* (GC24-6336).

The build lists identified in the tables that follow can be found on the 7VMTCP10 2B2 (BASE1) minidisk. However, before using the information within a given build list, the 7VMTCP10 2D2 (DELTA) minidisk should be checked for a more current, serviced counterpart; this will ensure the most current build list file is referenced.

Also, note that the minidisks shown under the "Build String" headings are 7VMTCP10 minidisk defaults. If a PPF override has been used in your environment to change Build String minidisks or SFS directories, use your values when you determine which files are affected by a build list.

### **C.1 TCP/IP for z/VM Build Lists**

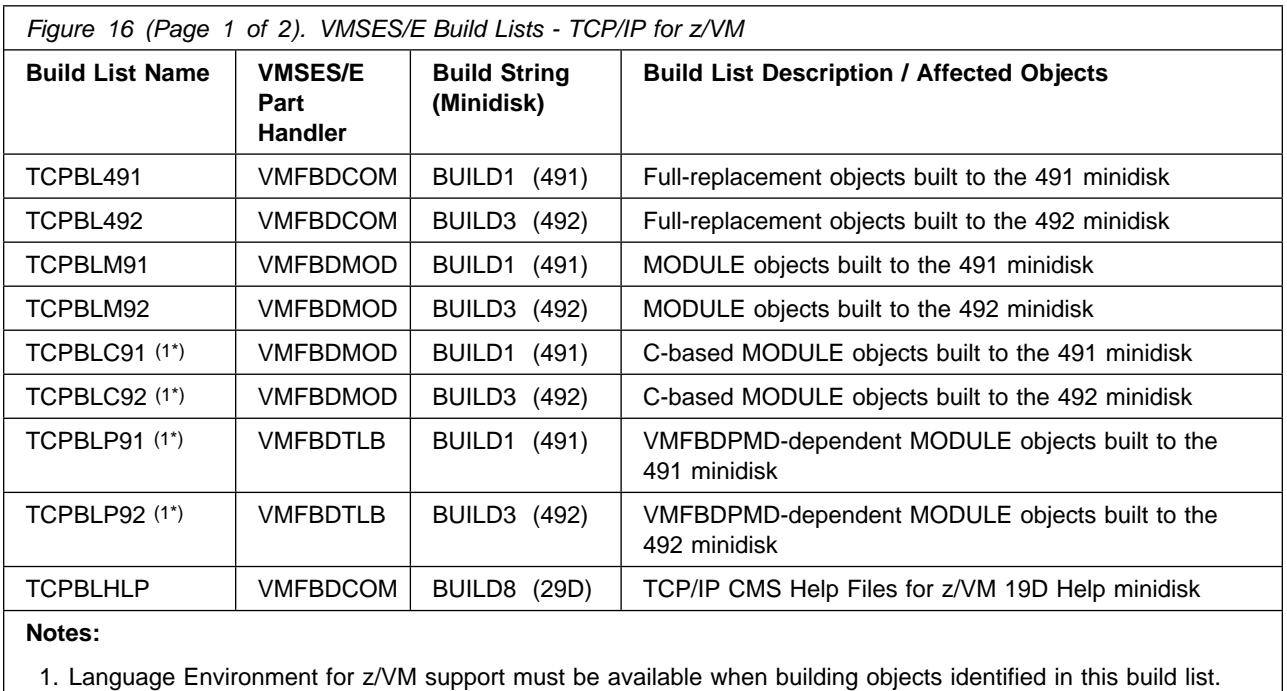

Figure 16 lists the VMSES/E build lists used for TCP/IP for z/VM, and provides general information about the objects (files) managed by each:

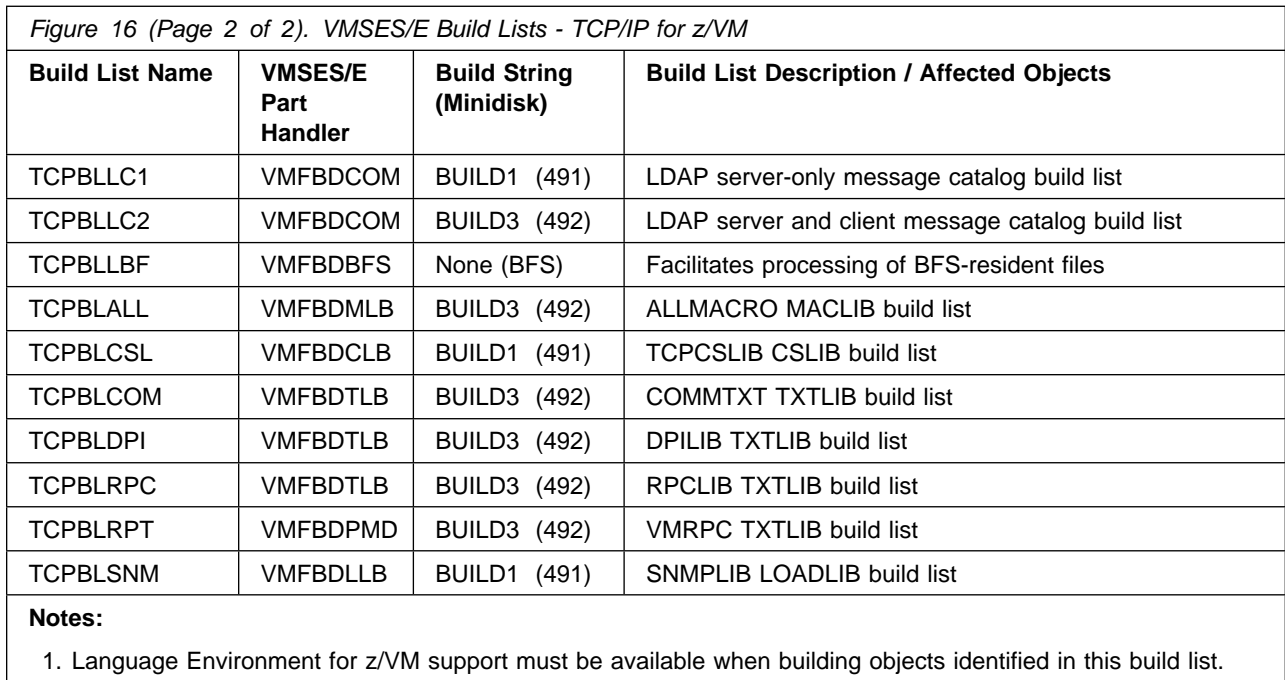

# <span id="page-62-0"></span>**Appendix D. Copying TCP/IP for z/VM Client Code to the Y-Disk**

To simplify access to TCP/IP client functions for your user community, you might find it desirable to copy all, or a subset of, TCP/IP for z/VM client code to the z/VM Product Code minidisk (typically the MAINT 19E minidisk, or the **Y-disk**). Doing so will avoid the need for users to additionally link and access the TCPMAINT 592 minidisk.

As well, applications that use certain programming interfaces might require TCP/IP-specific information to be available for proper operation. For example, information defined in the TCPIP DATA file is referenced by:

- the C run-time library sockets support to correctly identify the TCP/IP virtual machine. See the *XL C/C*++ *for z/VM Run-Time Library Reference* (SC09-7624) for more information.
- the VMTCPDT routine, which resides in the VMMTLIB TXTLIB that is associated with the VMLIB Callable Services Library (CSL). See the *z/VM: CMS Callable Services Reference* (SC24-6259) for more information about the VMTCPDT CSL routine.
- various functions provided as part of the CMS REXX Socket library. See the *z/VM: REXX/VM Reference* (SC24-6314) for more information.

To copy TCP/IP for z/VM client files to the Product Code minidisk, use the following procedure **after** you have installed TCP/IP for z/VM.

#### **Warning - Cross-Component File Overlap Considerations**

**Before** you copy *any* TCP/IP for z/VM client files to the Y-disk (or a similar *common use* minidisk), you should first determine whether any conflicts exist between the TCP/IP client files you choose to copy, and those present on the target (Y-disk) minidisk. If any file conflicts are found, these should be addressed and resolved with respect to your installation environment before you continue with the procedure that follows.

#### **Notes:**

#### 1. **You will need to repeat this procedure:**

- each time you apply service to TCP/IP for z/VM
- for each member system that is defined as part of an SSI cluster.
- 2. Use discretion when wildcards (\*) are used for both the *fn* (file name) and *ft* (file type) parameters of the VMFCOPY commands shown in this section, since files that exist on the Y-disk can be replaced with similarly-named TCP/IP counterpart files. The overlay of certain files might be warranted in some cases, and might be undesirable for others.

An example of this latter case is cited here. Both TCP/IP for z/VM and the Language Environment for z/VM have several **H** files that are identically named, but differ in content. These files are:

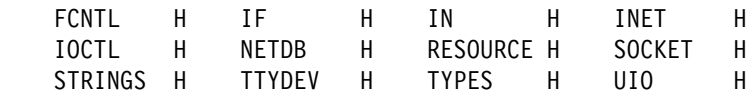

An overlay of Language Environment for z/VM **H** files (those already present on the Y-disk) by their TCP/IP counterparts might create problems when applications are developed or rebuilt that expect (and rely upon) the content of Language Environment for z/VM files.

3. Before copying TCP/IP for z/VM files to another minidisk, ensure adequate storage space is available to maintain the files you have selected.

**1** Log on the z/VM product maintenance user ID, **MAINT710**.

**2** Process TCP/IP for z/VM files used by or available to TCP/IP clients.

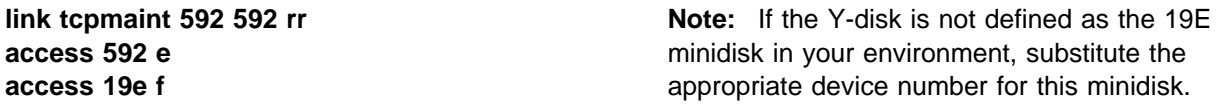

#### **vmfcopy** *fn ft* **e = = f2 (olddate replace sprodid 7vmtcp10%tcpip prodid 7vmtcp10%tcpip**

 The VMFCOPY command will update the VMSES/E PARTCAT file on the Y-disk.

Wildcards (\*) can be substituted for *fn* (file name) and *ft* (file type), but should be used with discretion.

**3** (Optional) Erase any TCP/IP for z/VM files that you do not want to remain on the Y-disk — for example, any MAP files that correspond to TCP/IP for z/VM modules re-built during service. Refer to the VMSES/E PARTCAT file on Y-disk to determine which files are associated with TCP/IP for z/VM.

**Note:** Additional information about managing TCP/IP for z/VM client files, as well as their association with specific TCP/IP functions, is available on-line via the TCP/IP for z/VM home page on the World Wide Web. The URL for this home page is:

www.vm.ibm.com/related/tcpip/

**vmferase file** *filename filetype* **f** See the *z/VM: VMSES/E Introduction and Reference* for more information about the VMFERASE command and options that might help you remove specific files.

**4** Re-save the CMS saved system, to return the Y-disk to shared status. See the "Placing (Serviced) Components into Production" section of the *z/VM: Service Guide* for detailed information about how to save the CMS saved system.

# <span id="page-65-0"></span>**Appendix E. Managing TCP/IP Files with Unique Service Requirements**

#### **When to Use This Procedure**

The steps outlined in this appendix must be completed if message **VMFPRD3043W** is reported by the PRODUTL command — through its direct use, or as part of the z/VM automated service procedure when *specific* TCP/IP for z/VM files are processed.

This appendix provides information to assist you with managing certain TCP/IP files that require some manner of unique processing to fully place those files into production on your system.

Files that warrant such action are the:

- TCPROFIL EXEC

### **E.1.1 TCP/IP Server Profile Processing Requirements**

The following server profiles are provided with TCP/IP for z/VM:

- the **CMS** server profile (**PROFILE EXEC**), which is common to all TCP/IP *CMS-based* servers inclusive of VSWITCH controller virtual machines. This file is supplied (and serviced) as the file: TCPROFIL EXEC

If any of the above-listed server profiles are updated by service, the subject file must be copied to the 191 minidisks of the pertinent TCP/IP servers used by your installation. To accomplish this, write access to each such minidisk is necessary; however, this type of access is not possible while the servers are in operation. Thus, each affected server used by your installation must be stopped, with the server profile then copied to the appropriate minidisks, and the servers restarted.

Because write access to the various TCP/IP server 191 minidisks is generally not possible when z/VM service is installed, the z/VM automated service procedure does not attempt to place any updated TCP/IP server profiles into production.

For the rare occasion when this type of processing is required, the procedure that follows can be used to effect the necessary updates.

**Note:** You will need to repeat this procedure for each member system that is defined as part of an SSI cluster.

### **E.1.1.1 Copy Server Profile Files Into Production**

**1** Log on the z/VM product maintenance user ID, **MAINT710**.

The PROFILE EXEC supplied with the z/VM version 7 release 1 System deliverable for this user ID contains ACCESS commands for VMSES/E

minidisks that are necessary to run the commands cited in later steps. The minidisks required are the VMSES/E code minidisk (MAINT710 5E5, by default) and the VMSES/E Software Inventory minidisk (MAINT710 51D, by default).

**2** Issue the CMS QUERY DISK command to verify the VMSES/E code and Software Inventory minidisks are correctly linked and accessed.

**query disk disk disk verify the MAINT710 5E5 minidisk is accessed as** file mode **B**.

> Verify the MAINT710 51D minidisk is accessed as file mode **D**, and is linked **R/W**.

**Note:** If another user has the MAINT710 51D minidisk linked in write (R/W) mode, you'll obtain only read (R/O) access to this minidisk. If this occurs, have that user re-link the 51D disk in read-only (RR) mode, after which you need issue the appropriate LINK and ACCESS commands for the 51D minidisk. Do not continue with these procedures until a R/W link is established to the 51D minidisk.

**3** If necessary, establish the appropriate access to the VMSES/E minidisks.

**a** Establish read access to the VMSES/E code minidisk. (to allow use of the PRODUTL command).

**link maint710 5e5 5e5 rr access 5e5 b**

**b** Establish write access to the Software Inventory minidisk.

**link maint710 51d 51d mr access 51d d**

**4** Establish the appropriate working environment, to ensure the appropriate TCP/IP for z/VM files are available.

#### **vmfsetup servp2p {tcpipp2p | tcpipsfsp2p}**

 Use **tcpipp2p** if the TCP/IP for z/VM default minidisk environment has been maintained; use **tcpipsfsp2p** if the service minidisks were moved to Shared File System directories.

The 7VMTCP10 CATALOG file and TCPMSMGR command (used in later steps), which reside on the 491 minidisk, are made accessible this command.

**5** Shutdown the appropriate set of servers — the TCP/IP and VSWITCH controller servers defined for your installation.

#### **Note - Server Shutdown Considerations**

Before you shutdown any TCP/IP or VSWITCH controller servers, ensure that applicable conditions or guidelines for your installation have been followed. The shutdown of such servers can impact TCP/IP connectivity for:

- traditional CMS users and applications
- remote users and applications
- virtual machines (including Linux guests) that rely upon CP virtual switch connectivity support.

The TCPMSMGR command is used in the next step to manage the shutdown (and later, the re-initialization) of the TCP/IP protocol *stack* servers and VSWITCH controller virtual machines that are used by your installation.

If other procedures are required by your installation for such operations, use those procedures instead of the TCPMSMGR command.

For additional information about shutting down TCP/IP servers, see the section that discusses "Starting and Stopping TCP/IP Servers" in the chapter titled "General TCP/IP Server Configuration," of *TCP/IP Planning and Customization*.

For more information about the TCPMSMGR command, and its operands and capabilities, see [Appendix A, "TCP/IP Utilities" on page 46.](#page-51-0)

#### **Verifying Your Environment**

When you perform this step, it is suggested that you first invoke TCPMSMGR as illustrated, but with the **TEST** option also specified. This will help verify that certain command authorization requirements have been met, and that the appropriate set of servers will be affected by TCPMSMGR command operations.

With the **TEST** option in effect, **no servers are shutdown**.

Resolve any reported problems, then invoke TCPMSMGR (without the TEST option) as illustrated.

**tcpmsmgr stop stack vswitch** where the **stack** and **vswitch** operands signify that respective shutdown operations are to be performed for TCP/IP protocol *stack* servers and VSWITCH controller virtual machines.

#### **Notes:**

- a. If servers in either of the listed **stack** or **vswitch** groups need to remain operational at this time, **do not continue with this procedure**, because write access to minidisks associated with any operational severs will not be possible.
- b. For most TCP/IP configurations, the shutdown of a TCP/IP protocol *stack* server causes similar actions to be performed for subordinate protocol servers (such as an FTP server). However, there are instances when a subordinate protocol server might need to be stopped through some overt action.

At this time, stop any such servers used by your installation to which such considerations apply.

**6** Detach previously acquired TCP/IP minidisks.

**vmfsetup detach** This step is necessary to allow the various TCP/IP server minidisks to be acquired with Read/Write status, in the next step.

**7** Re-establish access to required TCP/IP minidisks, in R/W mode.

**vmfsetup servp2p {tcpipp2p | tcpipsfsp2p}** Use **tcpipp2p** if the TCP/IP for z/VM default minidisk environment has been maintained; use **tcpipsfsp2p** if the service minidisks were moved to Shared File System directories.

**8** Copy the serviced TCP/IP server profile into production using the PRODUTL command. The command cited below processes files that are listed in the TCPSVMCMS section of the 7VMTCP10 CATALOG file. See [Appendix A,](#page-51-0) ["TCP/IP Utilities" on page 46](#page-51-0) for information about this command and TCP/IP for z/VM catalog files.

#### **Verifying Your Environment**

When you perform this step, it is suggested that you first invoke PRODUTL as illustrated, but with the **TEST** option also specified. This will verify that all resources can be accessed and that the appropriate files will be processed.

With the **TEST** option in effect, **no files are copied into production**.

Resolve any reported problems, then invoke PRODUTL (without the TEST option) as illustrated.

#### **produtl servp2p {tcpipp2p | tcpipsfsp2p} 7vmtcp10** *ctlg\_section*

 Use **tcpipp2p** if the TCP/IP for z/VM default minidisk environment has been maintained; use **tcpipsfsp2p** if the service minidisks were moved to Shared File System directories.

If the **TCPROFIL EXEC** file has been serviced, specify *ctlg\_section* as **tcpsvmcms**.

**9** Review the PRODUTL message log (PRODUTL \$MSGLOG). If necessary, correct any problems before you proceed with the next step.

**vmfview produtl**

**10** Detach previously acquired TCP/IP minidisks.

**vmfsetup detach** This step is necessary to allow the various TCP/IP servers to obtain their respective A-disks with Read/Write status, when they are re-initialized in step 12.

**11** Acquire the TCP/IP minidisks necessary to run the TCPMSMGR command.

**link 7vmtcp10 491 491 rr link 7vmtcp10 492 492 rr**

**64** TCP/IP for z/VM Program Directory

where *fm1* and *fm2* are available file modes.

**access 491** *fm1* **access 492** *fm2*

### **12** (Re)Initialize TCP/IP and VSWITCH controller servers.

#### **Note - TCP/IP and VSWITCH Controller Startup Considerations**

Before you initialize any TCP/IP or VSWITCH controller servers, ensure that applicable conditions or guidelines for your installation have been followed. The shutdown of such servers can impact TCP/IP connectivity for:

- traditional CMS users and applications
- remote users and applications
- virtual machines (including Linux guests) that rely upon CP virtual switch connectivity support.

The TCPMSMGR command is used in the next step to manage the (re)initialization of the TCP/IP protocol *stack* servers and VSWITCH controller virtual machines that are used by your installation.

If other procedures are required by your installation for such operations, use those procedures instead of the TCPMSMGR command.

For additional information about starting up TCP/IP servers, see the section that discusses "Starting and Stopping TCP/IP Servers" in the chapter titled "General TCP/IP Server Configuration," of *TCP/IP Planning and Customization*.

For more information about the TCPMSMGR command, and its operands and capabilities, see [Appendix A, "TCP/IP Utilities" on page 46.](#page-51-0)

#### **Verifying Your Environment**

When you perform this step, it is suggested that you first invoke TCPMSMGR as illustrated, but with the **TEST** option also specified. This will help verify that certain command authorization requirements have been met, and that the appropriate set of servers will be affected by TCPMSMGR command operations.

With the **TEST** option in effect, **no servers are initialized**.

Resolve any reported problems, then invoke TCPMSMGR (without the TEST option) as illustrated.

**tcpmsmgr start stack vswitch** where the **stack** and **vswitch** operands signify that respective startup operations are to be performed for TCP/IP protocol *stack* servers and VSWITCH controller virtual machines.

**Note:** For most TCP/IP configurations, the initialization of a TCP/IP protocol *stack* server causes similar actions to be performed for subordinate protocol servers (such as an FTP server). However, there are instances when a subordinate protocol server might need to be started through some overt action.

At this time, start any such servers used by your installation to which such considerations apply.

**13** Log off the **MAINT710** user ID, after server initialization operations are complete.
## **Notices**

This information was developed for products and services offered in the U.S.A. IBM® may not offer the products, services, or features discussed in this document in other countries. Consult your local IBM representative for information on the products and services currently available in your area. Any reference to an IBM product, program, or service is not intended to state or imply that only that IBM product, program, or service may be used. Any functionally equivalent product, program, or service that does not infringe any IBM intellectual property right may be used instead. However, it is the user's responsibility to evaluate and verify the operation of any non-IBM product, program, or service.

IBM may have patents or pending patent applications covering subject matter described in this document. The furnishing of this document does not give you any license to these patents. You can send license inquiries, in writing, to:

IBM Director of Licensing IBM Corporation North Castle Drive Armonk, NY 10504-1785 U.S.A.

For license inquiries regarding double-byte (DBCS) information, contact the IBM Intellectual Property Department in your country or send inquiries, in writing, to:

Intellectual Property Licensing Legal and Intellectual Property Law IBM Japan Ltd. 19-21, Nihonbashi-Hakozakicho, Chuo-ku Tokyo 103-8510, Japan

**The following paragraph does not apply to the United Kingdom or any other country where such provisions are inconsistent with local law:** INTERNATIONAL BUSINESS MACHINES CORPORATION PROVIDES THIS PUBLICATION "AS IS" WITHOUT WARRANTY OF ANY KIND, EITHER EXPRESS OR IMPLIED, INCLUDING, BUT NOT LIMITED TO, THE IMPLIED WARRANTIES OF NON-INFRINGEMENT, MERCHANTABILITY OR FITNESS FOR A PARTICULAR PURPOSE. Some states do not allow disclaimer of express or implied warranties in certain transactions, therefore, this statement may not apply to you.

This information could include technical inaccuracies or typographical errors. Changes are periodically made to the information herein; these changes will be incorporated in new editions of the publication. IBM may make improvements and/or changes to the product(s) and/or the program(s) described in this publication at any time without notice.

Any references in this information to non-IBM Web sites are provided for convenience only and do not in any manner serve as an endorsement of those Web sites. The materials at those Web sites are not part of the materials for this IBM product and use of those Web sites is at your own risk.

IBM may use or distribute any of the information you supply in any way it believes appropriate without incurring any obligation to you.

Licensees of this program who wish to have information about it for the purpose of enabling: (i) the exchange of information between independently created programs and other programs (including this one) and (ii) the mutual use of the information which has been exchanged, should contact:

IBM Corporation TCP/IP for VM Development Dept. G79G 1701 North Street Endicott, NY 1376

Such information may be available, subject to appropriate terms and conditions, including in some cases, payment of a fee.

The licensed program described in this document and all licensed material available for it are provided by IBM under terms of the IBM Customer Agreement, IBM International Program License Agreement or any equivalent agreement between us.

Any performance data contained herein was determined in a controlled environment. Therefore, the results obtained in other operating environments may vary significantly. Some measurements may have been made on development-level systems and there is no guarantee that these measurements will be the same on generally available systems. Furthermore, some measurement may have been estimated through extrapolation. Actual results may vary. Users of this document should verify the applicable data for their specific environment.

Information concerning non-IBM products was obtained from the suppliers of those products, their published announcements or other publicly available sources. IBM has not tested those products and cannot confirm the accuracy of performance, compatibility or any other claims related to non-IBM products. Questions on the capabilities on non-IBM products should be addressed to the suppliers of those products.

All statements regarding IBM's future direction or intent are subject to change or withdrawal without notice, and represent goals and objectives only.

This information contains examples of data and reports used in daily business operations. To illustrate them as completely as possible, the examples include the names of individuals, companies, brands, and products. All of these names are fictitious and any similarity to the names and addresses used by an actual business enterprise is entirely coincidental.

#### COPYRIGHT LICENSE:

This information contains sample application programs in source language, which illustrates programming techniques on various operating platforms. You may copy, modify, and distribute these sample programs in any form without payment to IBM, for the purposes of developing, using, marketing or distributing application programs conforming to IBM programming interfaces. These examples have not been thoroughly tested under all conditions. IBM, therefore, cannot guarantee or imply reliability, serviceability, or function of these programs.

Sample programs are provided "AS IS," without warranty of any kind. IBM shall not be liable for any damages arising out of your use of the sample programs.

## **Privacy Policy Consideration**

IBM Software products, including software as a service solutions, ("Software Offerings") may use cookies or other technologies to collect product usage information, to help improve the end user experience, to tailor interactions with the end user or for other purposes. In many cases no personally identifiable information is collected by the Software Offerings. Some of our Software Offerings can help enable you to collect personally identifiable information. If the Software Offering uses cookies to collect personally identifiable information, specific information about this offering's use of cookies is set forth below.

This Software Offering does not use cookies or other technologies to collect personally identifiable information.

If the configurations deployed for this Software Offering provide you as customer the ability to collect personally identifiable information from end users via cookies and other technologies, you should seek your own legal advice about any laws applicable to such data collection, including any requirements for notice and consent.

For more information about the use of various technologies, including cookies, for these purposes, see the IBM Online Privacy Policy at http://www.ibm.com/privacy and the IBM Online Privacy Statement at http://www.ibm.com/privacy/details, in particular the section entitled "Cookies, Web Beacons and Other Technologies," and the IBM Software Products and Software-as-a-Service Privacy Statement at http://www.ibm.com/software/info/product-privacy.

### **Trademarks**

IBM, the IBM logo, and ibm.com are trademarks or registered trademarks of International Business Machines Corp., registered in many jurisdictions worldwide. Other product and service names might be trademarks of IBM or other companies. A current list of IBM trademarks is available on the web at IBM copyright and trademark information - United States:

**www.**ibm.com/legal/us/en/copytrade.shtml

# **Reader's Comments**

#### **TCP/IP for z/VM level 710**

You may use the z/VM Feedback page (Contact z/VM) on the z/VM Web site at:

**www.**vm.ibm.com/forms/

to comment about this document, its organization, or subject matter.

Please understand that your feedback is of importance to IBM, but IBM makes no promise to always provide a response to your feedback. When you send comments to IBM, you grant IBM a nonexclusive right to use or distribute whatever information you supply in any way it believes appropriate without incurring any obligation to you.

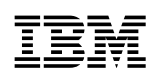

Program Number: 5741-A09

Printed in USA

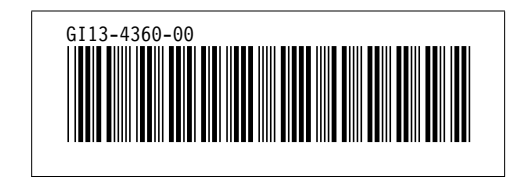